# **CONTENIDOS**

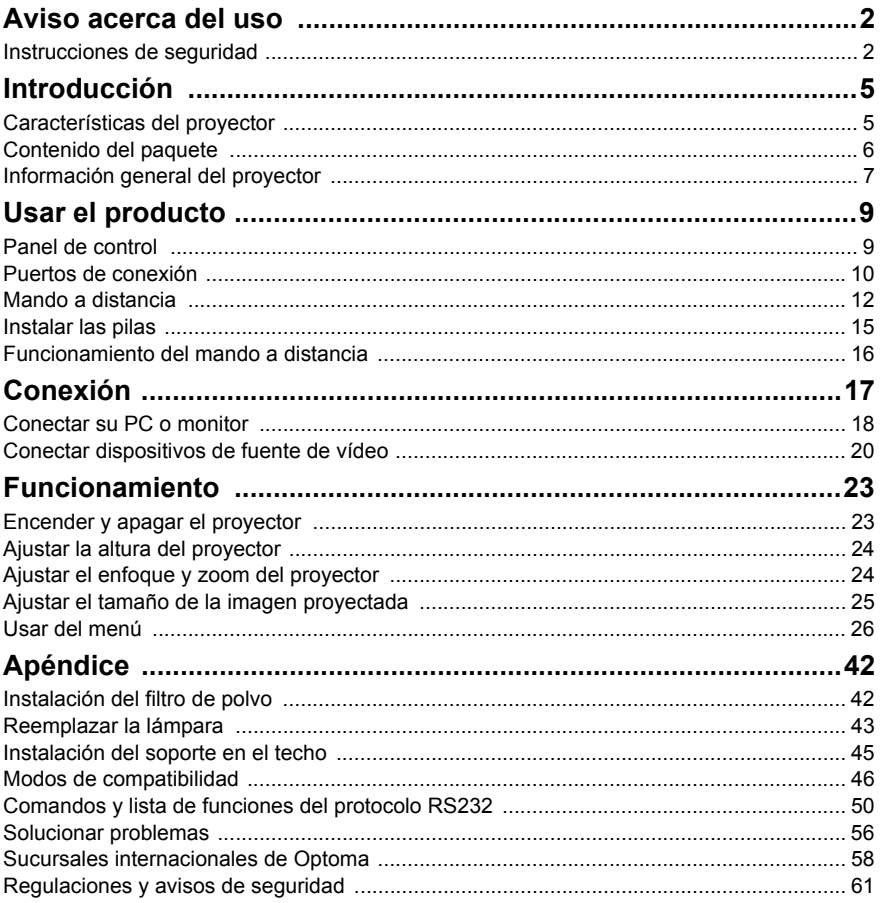

# <span id="page-1-0"></span>**Aviso acerca del uso**

## <span id="page-1-1"></span>**Instrucciones de seguridad**

Lea todas estas instrucciones antes de utilizar el proyector y guárdelas por si tuviera que consultarlas en otro momento.

- 1. Lea las instrucciones Debe leer todas las instrucciones de seguridad y funcionamiento antes de utilizar el aparato.
- 2. Notas y advertencias Se deben cumplir todas las notas y advertencias de funcionamiento.

#### 3. Limpieza

Desenchufe el proyector de la toma de corriente antes de limpiarlo. Utilice un paño húmedo para limpiar la carcasa del proyector. No utilice limpiadores líquidos ni aerosoles.

#### 4. Accesorios

No coloque este producto sobre una mesa, superficie o carro inestable. El producto se puede caer y resultar gravemente dañado.

Mantenga los materiales de embalaje de plástico (del proyector, de los accesorios y de los componentes opcionales) fuera del alcance de los niños, ya que estas bolsas pueden provocar la muerte por asfixia. Tenga especial cuidado con los niños pequeños.

#### 5. Ventilación

El proyector cuenta con orificios de ventilación de entrada y salida. No bloquee ni coloque nada cerca de estas ranuras ya que, en caso contrario, puede producirse un sobrecalentamiento interno, lo que puede originar una degradación de la imagen o daños en el proyector.

#### 6. Fuentes de alimentación Compruebe que el voltaje de funcionamiento de la unidad es idéntico al voltaje de la fuente de alimentación local.

#### 7. Reparación

No intente reparar el proyector por sí mismo. Remita todas las tareas de servicio al personal técnico cualificado.

#### 8. Reemplazar piezas

Cuando sea necesario cambiar piezas, asegúrese de que las piezas de reemplazo son las especificadas por el fabricante. Las sustituciones no autorizadas pueden provocar un incendio, descargas eléctricas o constituir otros riesgos.

9. Condensación de humedad Nunca utilice este proyector inmediatamente después de trasladarlo desde un lugar frío a uno cálido. Cuando se exponga el proyector a un cambio de temperatura de este tipo, podría condensarse humedad en la lente y en las piezas internas importantes. Para impedir que el proyector resulte dañado, no lo utilice durante al menos 2 horas cuando la temperatura sea extrema o haya habido un cambio brusco de temperatura.

## **Notas relacionas con el cable de alimentación de CA**

El cable de alimentación de CA debe cumplir los requisitos de los países en los que utilice el proyector. Confirme el tipo de enchufe de CA comparándolo con los gráficos que figuran a continuación y asegúrese de que utiliza el cable de alimentación de CA adecuado. Si el cable de alimentación de CA no coincide con la toma de corriente de CA, póngase en contacto con el proveedor. Este proyector está equipado con un enchufe de CA con toma de tierra. Asegúrese de que la toma de corriente se ajusta al enchufe. No ignore la función de seguridad del enchufe con toma de tierra. Se recomienda encarecidamente que utilice un dispositivo de fuente de vídeo que también esté equipado con un enchufe con toma de tierra para evitar la interferencia de señal causada por las fluctuaciones del voltaje.

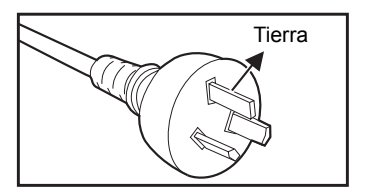

Para Australia y China continental

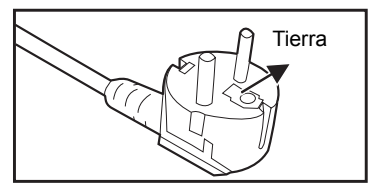

Para Europa continental

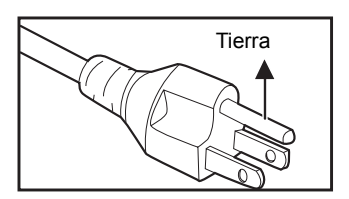

Para EE.UU. y Canadá

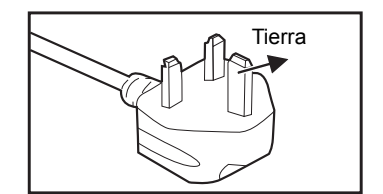

Para Gran Bretaña

# <span id="page-4-0"></span>**Introducción**

## <span id="page-4-1"></span>**Características del proyector**

El proyector combina una proyección de motor óptico de alto rendimiento y un intuitivo diseño para ofrecer una gran fiabilidad y facilidad de uso. El proyector cuenta con las siguientes características:

- Tecnología de un sólo procesador Texas Instruments DLP<sup>®</sup> de 1, 4 cm (0,55") (modelo SVGA/XGA)
- Tecnología de un sólo procesador Texas Instruments DLP<sup>®</sup> de 1, 4 cm (0,65") (modelo WXGA)
- $\blacksquare$  SVGA (800 x 600 píxeles)
- $\blacksquare$  XGA (1024 x 768 píxeles)
- $WXGA (1280 \times 800 \text{ pixels})$
- Compatibilidad con equipos Macintosh<sup>®</sup>
- Compatibilidad con los sistemas NTSC, PAL, SECAM v HDTV
- Terminal de 15 contactos D-Sub para conectividad de vídeo analógico
- Menú en pantalla (OSD) sencillo y en varios idiomas
- Corrección de distorsión trapezoidal electrónica avanzada
- Conector RS-232 para control serie
- Función Resumen rápido
- $\blacksquare$  Modo Eco<sup>+</sup> para un uso más económico
- Experiencia 3D completa

- *La información incluida en este manual puede modificarse sin previo aviso.*
- *Queda terminantemente prohibida la reproducción, transferencia o copia de todas las partes de este documento o de cualquiera de ellas sin consentimiento previo y por escrito.*

#### **ES-6**

## <span id="page-5-0"></span>**Contenido del paquete**

Cuando desempaquete el proyector, asegúrese de que contiene los siguientes artículos:

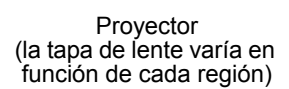

Cable de alimentación

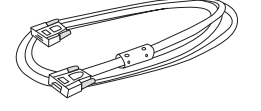

e allitieritación<br>de CA

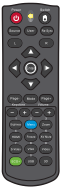

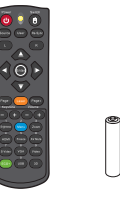

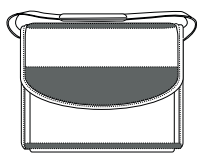

Mando a distancia (IR) o mando a distancia con puntero láser (en función de cada región) y pilas (AAA x 2)

Bolsa de transporte (opcional para ciertos modelos)

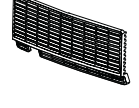

Filtro de polvo (en función de cada región)

Documentación: 5Manual del usuario 5Tarjeta de garantía

5Tarjeta de inicio rápido 5Tarjeta WEEE (solamente para EMEA)

- *Para obtener información sobre la garantía europea, visite www.optomaeurope.com.*
- *Debido a las diferentes aplicaciones en función del país, algunas regiones pueden tener otros accesorios.*
- *Póngase en contacto con su proveedor inmediatamente si algún elemento falta, está dañado o si la unidad no funciona*.
- *Guarde la caja de transporte y los materiales de embalaje originales que le serán de gran utilidad en el caso de que necesite transportar la unidad. Para obtener la máxima protección, vuelva a embalar la unidad de la misma manera que en la fábrica.*

Tornillo y arandela (en función de cada región)

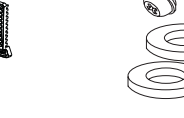

## <span id="page-6-0"></span>**Información general del proyector Vista frontal**

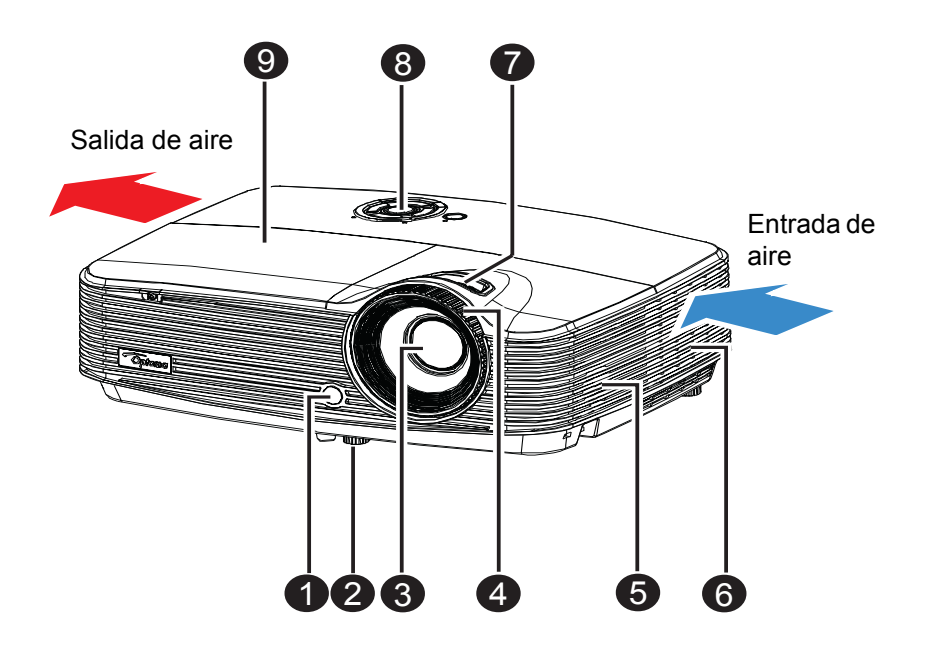

- **1** Sensor frontal para el mando **6** a distancia de infrarrojos
- **2** Pie del elevador
- **3** Lente de proyección **8** Panel de control
- **4** Anillo de enfoque
- **5** Altavoz
- **Orificios de ventilación**
- **a** Control de zoom
- 
- $\odot$  Tapa de la lámpara

## **Vista posterior**

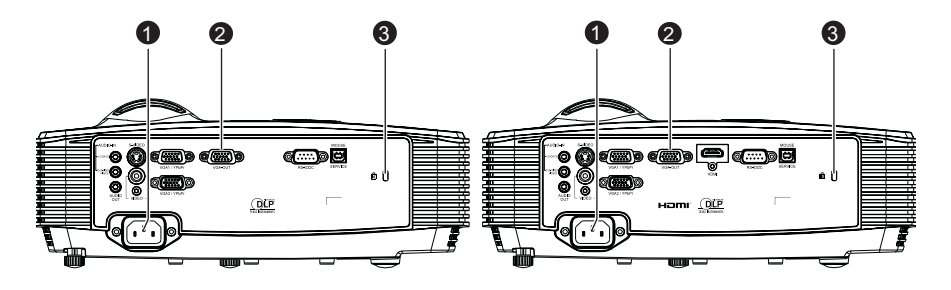

Modelos sin HDMI Modelos con HDMI

- **1** Toma de alimentación de CA
- **2** Puertos de conexión
- **8** Bloqueo Kensington

## **Vista inferior**

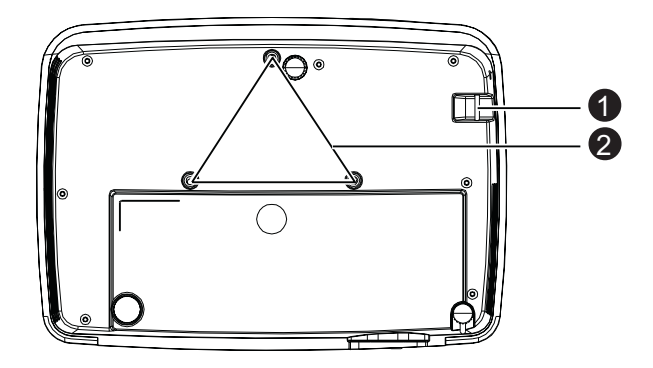

- **Barra de seguridad**
- **<sup>2</sup>** Orificios para instalación en el techo

- *Este proyector se puede utilizar con un soporte para instalación en el techo. Dicho soporte no se incluye en el paquete.*
- *Póngase en contacto con el proveedor para obtener información sobre cómo instalar el proyector en el techo.*

# <span id="page-8-1"></span><span id="page-8-0"></span>**Usar el producto Panel de control**

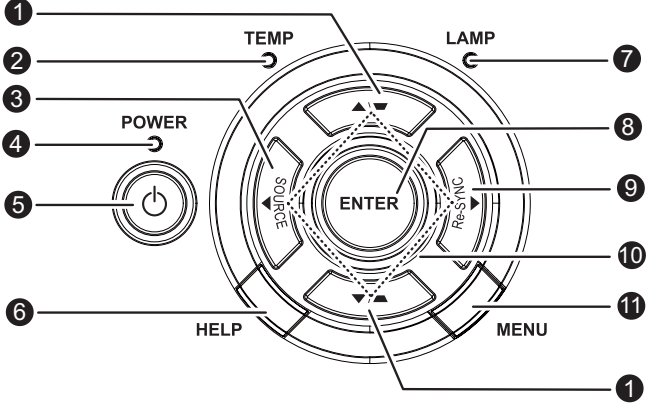

#### **D** Corrección trapezoidal (▼/▲)

Permite corregir manualmente las imágenes distorsionadas causadas por una proyección inclinada.

- **TEMP** (indicador LED de temperatura) Consulte la sección "Mensajes de los indicadores LED" en la [página 57.](#page-56-0)
- **3** SOURCE

Permite cambiar de señal de entrada.

**POWER** (LED indicador de encendido) Consulte la sección "Mensajes de los indicadores LED" en la [página 57.](#page-56-0)

#### **Alimentación** 5

Permite encender o apagar el proyector.

**HELP** 6

permite abrir el menú de Ayuda.

**D** LAMP (indicador LED de la lámpara)

Consulte la sección "Mensajes de los indicadores LED" en la [página 57.](#page-56-0)

#### **ENTER** 8

Permite confirmar la opción seleccionada.

#### **Re-SYNC** 9

Permite sincronizar automáticamente el proyector con la fuente de entrada.

**Cuatro botones de dirección** 10

Utilice los cuatro botones de dirección para seleccionar las opciones o realizar ajustes en su selección.

**MENU** 11

Permite mostrar los menús OSD o salir de los mismos.

## <span id="page-9-0"></span>**Puertos de conexión**

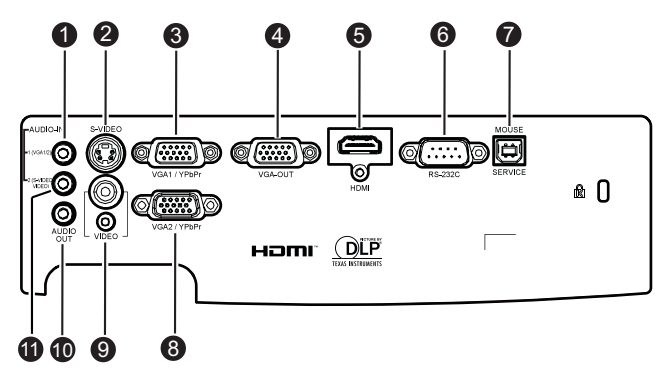

#### **ENTRADA DE AUDIO 1** 1

Permite conectar una salida de audio de un ordenador a este conector.

#### **S-VIDEO** 2

Permite conectar la salida de S-Video del equipo de vídeo.

#### **VGA1/YPbPr** 3

Permite conectar la señal de entrada de imagen (RGB analógica o componentes) a este conector.

#### **SALIDA VGA** 4

Permite conectar la unidad a un monitor externo.

En modo Eco (Standby), no es posible utilizar la SALIDA VGA ya que está deshabilitada.

En modo Activo (Standby), la SALIDA VGA está habilitada.

#### **HDMI** 5

Permite conectar la salida HDMI del equipo de vídeo a este conector. (Esta función sólo está disponible para productos con conector de entrada HDMI.)

#### **RS-232C** 6

Al utilizar el proyector mediante un equipo, conecte este terminal al puerto RS-232C del equipo de control.

#### **3** Servicio/Ratón

Este conector admite actualización de firmware, ratón remoto y retroceso y avance de página.

#### **VGA2-IN/YPbPr** 8

Permite conectar la señal de entrada de imagen (RGB analógica o componentes) a este terminal.

#### **VÍDEO** 9

Permite conectar una salida de vídeo compuesto de un equipo de vídeo a este conector.

#### **SALIDA DE AUDIO** 10

Permite conectar la unidad a un sistema de altavoces externo.

Audio 1, 2 y HDMI admiten conector de salida de audio.

En modo Eco (Standby), no es posible utilizar la SALIDA AUDIO ya que está deshabilitada.

En modo Activo (Standby), la SALIDA AUDIO está habilitada.

#### **ENTRADA DE AUDIO 2** 11

Permite conectar una salida de audio de un dispositivo de vídeo a este conector.

## <span id="page-11-0"></span>**Mando a distancia**

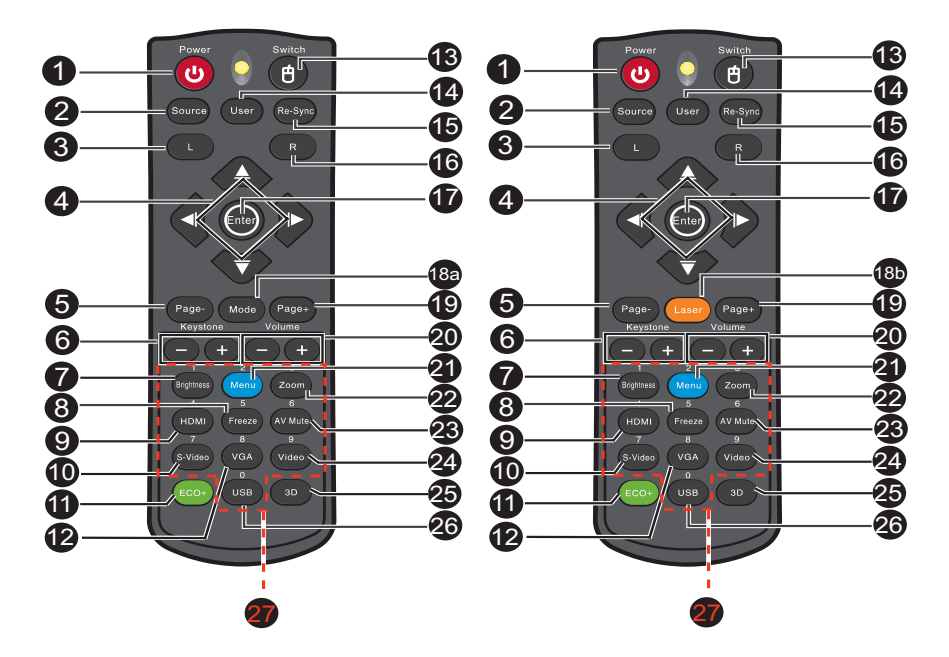

El mando a distancia varía en función de cada región.

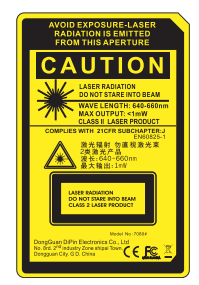

#### **D** Power

Permite encender o apagar el proyector.

#### Source

Permite cambiar de señal de entrada.

#### **L (Botón izquierdo del ratón)**

Permite realizar la función del botón primario del ratón cuando el modo de ratón está activo.

#### **Cuatro botones de dirección** 4

Utilice los cuatro botones de dirección para seleccionar las opciones o realizar ajustes en su selección.

Tecla "Arriba": cuando el menú está desactivado, la tecla Arriba se utiliza para la emulación del ratón USB.

Tecla "Izquierda": cuando el menú está desactivado, la tecla Izquierda se utiliza para la emulación del ratón USB.

Tecla "Derecha": cuando el menú está desactivado, la tecla Derecha se utiliza para la emulación del ratón USB.

Tecla "Abajo": cuando el menú está desactivado, la tecla Abajo se utiliza para la emulación del ratón USB.

#### **9 Page-**

Permite avanzar una página cuando el modo de ratón está activo.

#### **Keystone (**+/-**)** 6

Permite corregir manualmente las imágenes distorsionadas causadas por una proyección inclinada.

#### **Brightness**

Permite mostrar la barra de configuración para el ajuste de brillo.

#### **Freeze** 8

Permite congelar la imagen proyectada.

#### **HDMI** 9

Permite mostrar la señal HDMI.

(Esta función no estará disponible si el producto no tiene HDMI.)

**S-Video** 10

Mostrar señal de S-Video.

**Eco+** 11

Encendido/apagado del menú en el modo Brillo.

**VGA** 12

Permite cambiar la fuente entrada a VGA1 o VGA2 secuencialmente.

**Switch** 13

Permite cambiar al modo de ratón cuando los menús en pantalla están cerrados.

**User** 14

Botón a disposición del usuario para personalizar una función.

#### **6** Re-SYNC

Permite sincronizar automáticamente el proyector con la fuente de entrada.

#### **R (Botón derecho del ratón)** 16

Permite realizar la función del botón secundario del ratón cuando el modo de ratón está activo.

#### **Enter** 17

Permite confirmar selecciones.

Tecla Enter para la emulación del ratón USB a través del puerto USB.

**Mode** 18a

Encendido/apagado del menú en el modo Display.

**BB** Laser

Apunte el mando a distancia hacia la pantalla de visualización y mantenga presionado este botón para activar el puntero láser.

**Page+** 19

Permite retroceder una página cuando el modo de ratón está activo**.**

**Volume (+/-)** 20

Ajusta el nivel de volumen.

**40 Menu** 

Permite mostrar los menús en pantalla OSD.

**Zoom** 22

Amplía o reduce el tamaño de la imagen proyectada.

**AV mute** 23

Permite encender/apagar momentáneamente el audio y el vídeo.

**Video** 24

Permite mostrar la señal de vídeo.

**3D** 25

Permite activar o desactivar la función 3D.

**USB** 26

Permite cambiar al modo de ratón cuando los menús en pantalla están cerrados.

**Teclado numérico** 27

Permite introducir una contraseña numérica (0 a 9) cuando se solicita.

#### **Nota**

 *Mando a distancia (IR) o mando a distancia con puntero láser (en función de cada región). Consulte el Apéndice para obtener más información sobre el mando a distancia con puntero láser.*

## **Usar control de ratón remoto**

#### **La capacidad de funcionamiento de su PC con el mando a distancia proporciona más flexibilidad a la hora de realizar presentaciones .**

- 1. Conecte el proyector a su PC o equipo portátil mediante un cable USB antes de utilizar el mando a distancia en lugar del ratón de dichos equipos. Consulte la sección ["Conectar su PC" en la página 18](#page-17-1) para obtener detalles.
- 2. Establezca la señal de entrada en **VGA1** o **VGA2**.
- 3. Pulse **USB** o **Switch** en el mando a distancia para cambiar al modo de ratón cuando los menús en pantalla están cerrados. Un icono aparecerá en la pantalla para indicar la activación del modo de ratón.
- 4. En lleve a cabo los controles del ratón que desee mediante el mando a distancia.
	- **Para mover el cursor en la pantalla, presione**  $\triangle$  **/**  $\blacktriangledown$  **/**  $\blacktriangle$  **/**  $\blacktriangleright$ **.**
	- Para hacer clic con el botón primario, presione **L**.
	- Para hacer clic con el botón secundario, presione **R**.
	- Para volver al modo normal, presione **Switch** de nuevo.

### **Nota**

*HDMI también admite la función de ratón.*

## <span id="page-14-0"></span>**Instalar las pilas**

- 1. Abra la tapa de las pilas en la dirección indicada.
- 2. Instale una pila dentro del compartimento tal y como muestra el diagrama.
- 3. Cierre la tapa de las pilas colocándola en su posición.

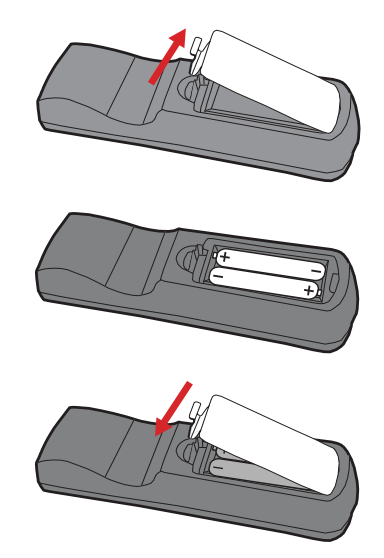

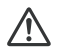

#### **Precaución**

 *Hay riesgo de explosión si la pila se reemplaza por otra del tipo incorrecto. Deshágase de las baterías usadas conforme a las instrucciones. Asegúrese de que los terminales positivo y negativo están correctamente alineados cuando inserte una batería.*

- *Mantenga las pilas fuera del alcance de los niños. La ingestión accidental de las pilas implica riesgo de muerte.*
- *Extraiga las pilas del mando a distancia cuando no lo utilice durante prolongados períodos de tiempo.*
- *No arroje las pilas usadas a la basura doméstica. Deshágase de las pilas usadas según las regulaciones locales.*
- *Si las pilas se sustituyen incorrectamente se podría producir una explosión. Cambie las pilas por otras nuevas.*
- *Las pilas no deben entrar en contacto con el agua o el fuego ni estar cerca de donde existan estos elementos. Mantenga las baterías en un ligar oscuro, frío y seco.*
- *Si sospecha que las baterías presentan fugas, pase un paño por la fuga y reemplace las pilas antiguas por unas nuevas. Si la sustancia fugada entra en contacto con su cuerpo o con la ropa, enjuague bien la zona afectada inmediatamente.*

## <span id="page-15-0"></span>**Funcionamiento del mando a distancia**

Apunte con el mando a distancia al sensor remoto de infrarrojos y presione un botón.

 Controlar el proyector desde la parte delantera

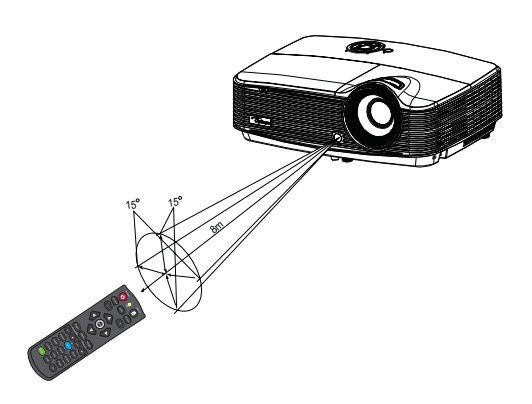

- *El mando a distancia no puede funcionar en lugares con mucha luz solar u otra fuente de luz potente, como por ejemplo una lámpara fluorescente cuya luz incida sobre el mando a distancia.*
- *Utilice el mando a distancia desde una posición en la que el sensor remoto sea visible.*
- *No deje caer el mando a distancia ni lo qolpee.*
- *Mantenga el mando a distancia alejado de lugares en los que los niveles de temperatura y humedad sean altos.*
- *Evite que el mando a distancia entre en contacto con agua o con objetos húmedos.*
- *No desmonte el mando a distancia.*

# <span id="page-16-0"></span>**Conexión**

Cuando conecte una fuente de señal al proyector, asegúrese de:

- 1. Apagar todo el equipo antes de realizar cualquier conexión.
- 2. Utilizar los cables de señal correctos para cada fuente.
- 3. Insertar los cables firmemente.

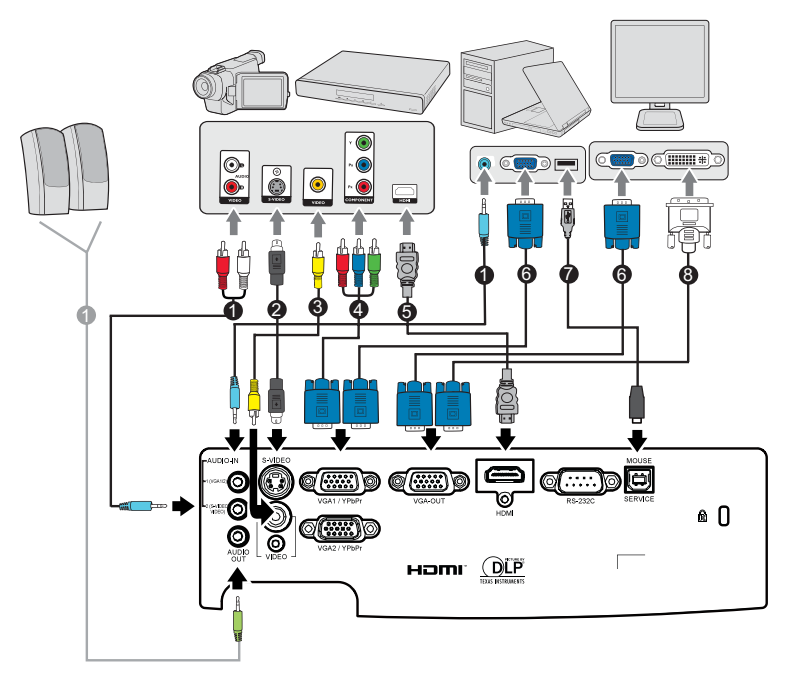

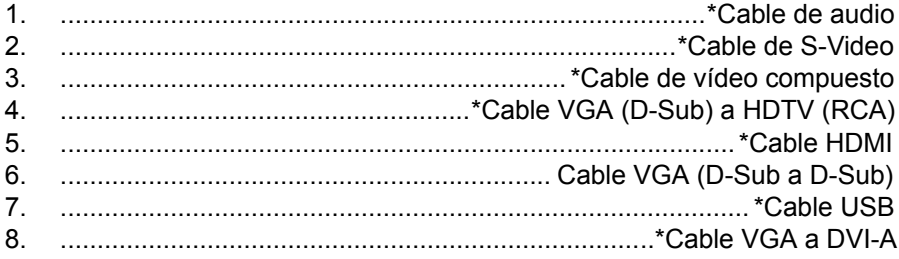

- *Debido a las diferentes aplicaciones en función del país, algunas regiones pueden tener otros accesorios.*
- *(\*) Accesorio opcional*

## <span id="page-17-0"></span>**Conectar su PC o monitor**

## <span id="page-17-1"></span>**Conectar su PC**

El proyector proporciona dos tomas de entrada VGA que permiten conectarlas a equipos compatibles y Macintosh® y con IBM®. Para realizar la conexión a equipos Macintosh de versiones anteriores, se necesita un adaptador para Mac.

#### **Para conectar el proyector a un ordenador portátil o de escritorio:**

- 1. Conecte un extremo del cable VGA suministrado a la toma de salida D-Sub del equipo.
- 2. Conecte el otro extremo del cable VGA a la toma de entrada de señal **VGA1/YPbPr** o **VGA2/YPbPr** del proyector.

#### **Importante**

*Muchos equipos portátiles no activan el puerto de vídeo externo al conectarlos a un proyector. Se suele utilizar una combinación de teclas (como FN + F3 o la tecla CRT/LCD) para activar o desactivar la visualización externa. Busque la tecla de función CRT/LCD o una tecla de función con el símbolo de un monitor en el ordenador portátil. Presione FN y la tecla de función a la vez. Consulte la documentación del ordenador portátil para conocer la combinación de teclas correspondiente.*

## **Conectar un monitor**

Si desea ver la presentación en un monitor y en la pantalla, puede conectar la toma de salida de señal **SALIDA VGA** del proyector a un monitor externo con un cable VGA siguiendo estas instrucciones:

#### **Para conectar el proyector a un monitor:**

- 1. Conecte el proyector a un equipo tal y como se describe en la sección ["Conectar su PC" en la página 18.](#page-17-1)
- 2. Conecte un extremo de un cable VGA adecuado (solamente se suministra uno) a la toma de entrada D-Sub del monitor de vídeo. O bien, si el monitor cuenta con una toma de entrada DVI, utilice un cable VGA a DVI-A y conecte el extremo DVI del mismo a la toma de entrada DVI del monitor de vídeo.
- 3. Conecte el otro extremo del cable a la toma **SALIDA VGA** del proyector.

#### **Conector de salida VGA:**

Durante el modo de trabajo:

- 1. Si VGA1 está proyectando, la fuente de SALIDA VGA será VGA1.
- 2. Si VGA2 está proyectando, la fuente de SALIDA VGA será VGA2.
- 3. Si VGA1 y VGA2 están ambas proyectando, la fuente predeterminada para la SALIDA VGA será VGA1.
- 4. Si ni VGA1 ni VGA2 están proyectando, la fuente de SALIDA VGA quedará deshabilitada.

Durante el modo de espera (Standby)

- 1. La SALIDA VGA mantendrá la última señal de fuente para la visualización VGA. La SALIDA VGA predeterminada es VGA1.
- 2. Si el proyector está en Modo de Energía (Standby)< de 0,5W, la SALIDA VGA quedará deshabilitada.

## <span id="page-19-0"></span>**Conectar dispositivos de fuente de vídeo**

Puede conectar el proyector a varios dispositivos de fuente de vídeo que dispongan de las siguientes tomas de salida:

- **B** HDMI
- Vídeo de componentes
- S-Video
- Vídeo (compuesto)

Debe conectar el proyector a un dispositivo de fuente de vídeo mediante sólo uno de los modos de conexión anteriores; sin embargo, cada método ofrece un nivel diferente de calidad de vídeo. El método elegido depende en mayor modo de la disponibilidad de terminales coincidentes en el proyector y el dispositivo de la fuente de vídeo, según se describe a continuación:

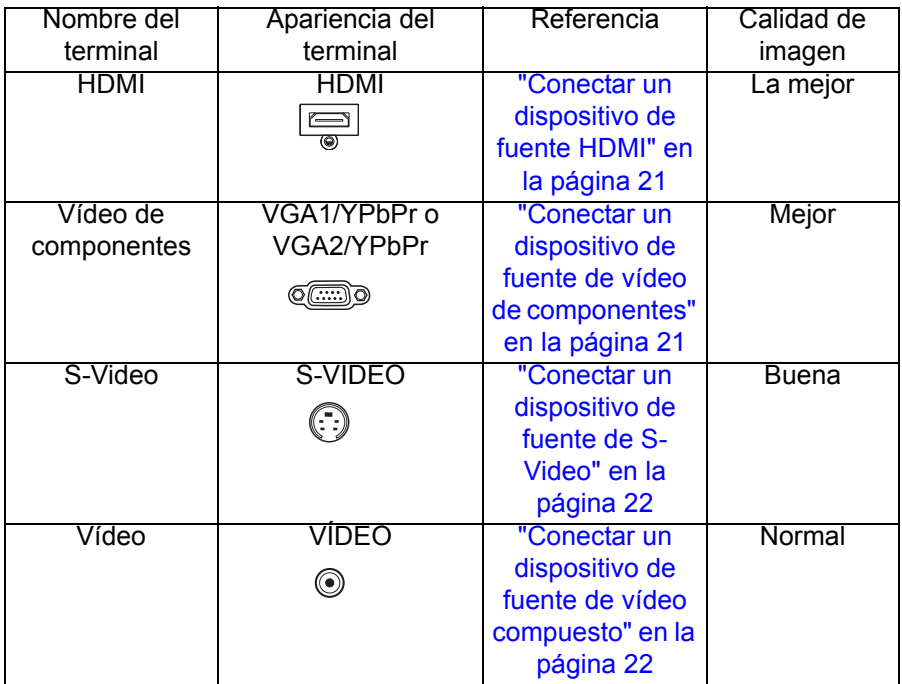

#### **Nota**

 *No todos los modelos tienen una entrada HDMI. Compruebe su proyector antes de realizar la conexión.*

## **Conectar un dispositivo de fuente HDMI**

Examine el dispositivo de fuente de vídeo para determinar si tiene un conjunto de conectores de salida HDMI disponible:

- Si es así puede continuar con este procedimiento.
- Si no es así debe volver a evaluar el método que desea utilizar para conectar el dispositivo.

#### **Para conectar el proyector a un dispositivo de fuente HDMI:**

- 1. Conecte un extremo de un cable HDMI al conector de salida HDMI del dispositivo de fuente HDMI.
- 2. Conecte el otro extremo del cable HDMI al conector **HDMI** del proyector.

## <span id="page-20-0"></span>**Conectar un dispositivo de fuente de vídeo de componentes**

Observe el dispositivo de la fuente de vídeo para ver si hay alguna toma de salida de vídeo de componentes que no esté en uso:

- Si es así puede continuar con este procedimiento.
- Si no es así debe volver a evaluar el método que desea utilizar para conectar el dispositivo.

#### **Para conectar el proyector a un dispositivo de fuente de Componente de vídeo:**

- 1. Conecte el extremo con tres conectores tipo RCA de un cable VGA (D-Sub) a HDTV (RCA) a los conectores de salida Vídeo de componentes del dispositivo de fuente de vídeo. Haga coincidir el color de los enchufes con el color de las tomas: verde con verde, azul con azul y rojo con rojo.
- 2. Conecte el otro extremo del cable (con conector de tipo D-Sub) a la toma **VGA1/YPbPr** o **VGA2/YPbPr** del proyector.

#### **Importante**

*Si la imagen de vídeo seleccionada no se muestra después de que el proyector se apague y la fuente de vídeo correcta se haya seleccionado, compruebe que el dispositivo de fuente de vídeo está encendido y funciona correctamente. Compruebe también que los cables de señal se han conectado correctamente.*

## <span id="page-21-0"></span>**Conectar un dispositivo de fuente de S-Video**

Observe el dispositivo de la fuente de vídeo para ver si hay alguna toma de salida de S-Vídeo que no esté en uso:

- Si es así puede continuar con este procedimiento.
- Si no es así debe volver a evaluar el método que desea utilizar para conectar el dispositivo.

#### **Para conectar el proyector a un dispositivo de fuente de S-Video:**

- 1. Utilice un cable de S-Video y conecte un extremo a la toma de salida de S-Video del dispositivo de fuente de vídeo.
- 2. Conecte el otro extremo del cable de S-Video a la toma **S-VIDEO** del proyector.

#### **Importante**

- *Si la imagen de vídeo seleccionada no se muestra después de que el proyector se apague y la fuente de vídeo correcta se haya seleccionado, compruebe que el dispositivo de fuente de vídeo está encendido y funciona correctamente. Compruebe también que los cables de señal se han conectado correctamente.*
- *Si ya ha realizado una conexión de Vídeo de componentes entre el proyector y este dispositivo de fuente de S-Video mediante conexiones de Vídeo de componentes, no debe conectar este dispositivo mediante una conexión de S-Video, ya que se trataría de una segunda conexión innecesaria con una calidad de imagen inferior. Consulte la sección ["Conectar dispositivos de fuente de vídeo" en la página 20](#page-19-0) para obtener detalles.*

### <span id="page-21-1"></span>**Conectar un dispositivo de fuente de vídeo compuesto**

Observe el dispositivo de la fuente de vídeo para ver si hay alguna toma de salida de Vídeo compuesto que no esté en uso:

- Si es así puede continuar con este procedimiento.
- Si no es así debe volver a evaluar el método que desea utilizar para conectar el dispositivo.

#### **Para conectar el proyector a un dispositivo de fuente de Vídeo compuesto:**

- 1. Coja un cable de vídeo y conecte un extremo a la toma de salida de vídeo compuesto del dispositivo de fuente de vídeo.
- 2. Conecte el otro extremo del cable de vídeo a la toma **VÍDEO** del proyector.

#### **Importante**

*Si la imagen de vídeo seleccionada no se muestra después de que el proyector se apague y la fuente de vídeo correcta se haya seleccionado, compruebe que el dispositivo de fuente de vídeo está encendido y funciona correctamente. Compruebe también que los cables de señal se han conectado correctamente.*

*Sólo necesita conectar este dispositivo mediante una conexión de vídeo compuesto si las entradas Vídeo de componentes y S-Video no están disponibles. Consulte la sección ["Conectar dispositivos de fuente de vídeo" en la página 20](#page-19-0) para obtener detalles.*

# <span id="page-22-0"></span>**Funcionamiento**

## <span id="page-22-1"></span>**Encender y apagar el proyector**

## **Encender el proyector:**

- 1. Conecte el cable de alimentación de CA y los cables de señal de los periféricos pertinentes al proyector.
- 2. Presione  $\circledcirc$  para encender el proyector. El proyector tarda aproximadamente un minuto en calentarse.
- 3. Encienda el equipo fuente (PC, portátil, DVD, etc.). El proyector detectará automáticamente dicho equipo.
	- Si conecta varias fuentes al proyector simultáneamente, presione el botón **SOURCE** del proyector o **Source** del mando a distancia para seleccionar la señal que desee o presione el botón de señal que desee del mando a distancia.

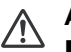

## **Aviso**

- *No mire nunca a la lente cuando la lámpara esté encendida. Si lo hace, sus ojos pueden resultar dañados.*
- *Este punto focal concentra una elevada temperatura. No coloque ningún objeto cerca de él para evitar riesgos de incendio.*

## **Apagar el proyector:**

- 1. Presione el botón  $\circledcirc$  para apagar la lámpara del proyector. Verá el mensaje "¿Apagar? Presione el botón de enc/apag." en la pantalla.
- 2. Presione  $\phi$  de nuevo para confirmar la selección.
	- Los ventiladores de refrigeración continuarán funcionando durante un ciclo de enfriamiento.
	- Cuando el LED Alimentación se ilumine permanentemente en color rojo, el proyector habrá entrado en el modo de espera.
	- Si desea encender de nuevo el proyector, debe esperar que este haya completado el ciclo de enfriamiento y haya entrado en el modo de espera. Cuando ya se encuentre en este modo, solamente tendrá que presionar el botón  $\uplus$  para reiniciar el provector.
- 3. Desconecte el cable de alimentación de CA de la toma de corriente eléctrica y del proyector.
- 4. No encienda el proyector inmediatamente después de apagarlo.

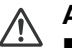

#### **Aviso**

- *Con la función Resumen rápido activada, si el proyector se apaga accidentalmente y el Resumen rápido está ajustado a un periodo de 100 segundos, el proyector se volverá a encender instantáneamente.*
- *Si Resumen rápido está desactivado y el proyector se apaga, los usuarios tendrán que esperar hasta que se complete el proceso de enfriamiento y, a continuación, volver a encender el proyector. El proceso llevará algunos minutos porque el ventilador seguirá en marcha hasta que se reduzca la temperatura a un nivel determinado.*

## <span id="page-23-0"></span>**Ajustar la altura del proyector**

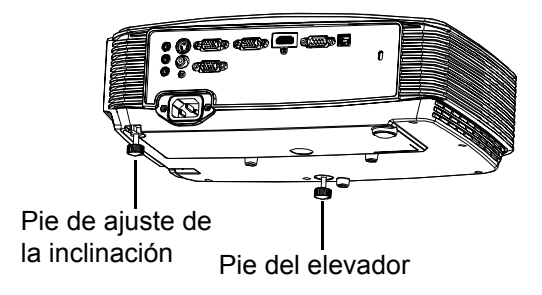

El proyector está equipado con un pie elevador para ajustar la altura de la imagen.

- 1. Para levantar o bajar la imagen, gire el pie del elevador.
- 2. Para nivelar la imagen en la pantalla, gire el pie de ajuste de la inclinación para ajustar de forma precisa la altura.

#### **Nota**

 *Para no dañar el proyector, asegúrese de que el pie elevador y el pie de ajuste de la inclinación están completamente replegados antes de colocar el proyector en su maletín de transporte.*

## <span id="page-23-1"></span>**Ajustar el enfoque y zoom del proyector**

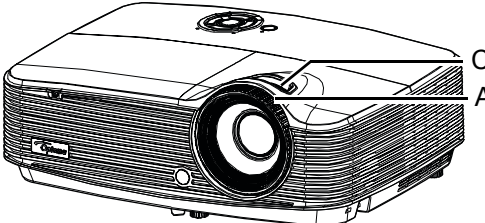

Anillo de enfoque Control de zoom

- 1. Enfoque la imagen girando el control de enfoque. Se recomienda utilizar una imagen fija para ajustar el enfoque.
- 2. Ajuste el tamaño de la imagen girando el control de zoom.

## <span id="page-24-0"></span>**Ajustar el tamaño de la imagen proyectada**

Consulte el gráfico y la tabla siguientes para determinar el tamaño de la pantalla y la distancia de proyección.

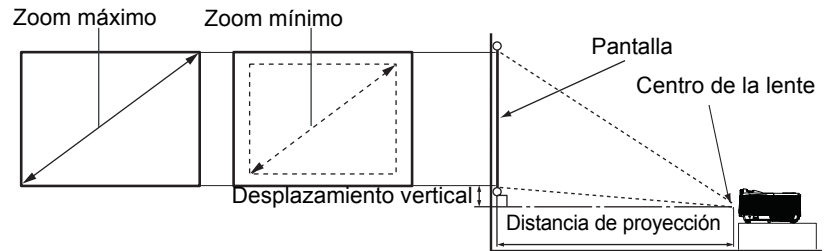

#### **Modelo SVGA/XGA**

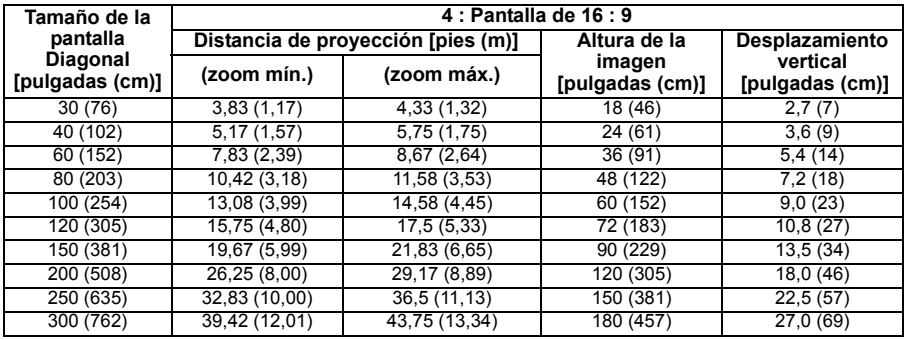

#### **Modelo WXGA**

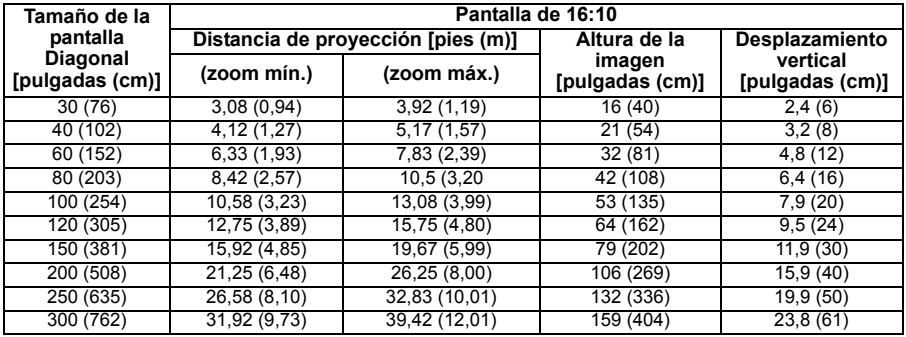

- *Coloque el proyector en posición horizontal; si lo coloca en otra posición, el proyector se puede calentar y resultar dañado.*
- *Mantenga una distancia de al menos 30 cm entre los lados del proyector.*
- *No utilice el proyector en un entorno con mucho humo. El humo residual puede acumularse en componentes críticos y dañar el proyector o su rendimiento.*
- *Consulte a su distribuidor para obtener instrucciones de instalación especiales, como por ejemplo cómo suspender el proyector del techo.*

## <span id="page-25-0"></span>**Usar del menú**

El proyector tiene menús en pantalla (OSD) en varios idiomas que permiten realizar ajustes en la imagen y cambiar la configuración.

## **Uso**

- 1. Para abrir el menú de pantalla, pulse "Menu" en el mando a distancia o en el teclado del proyector.
- 2. Cuando aparezca el menú de pantalla, utilice la tecla  $\triangleleft$   $\triangleright$  para seleccionar cualquier elemento del menú principal. Una vez realizada la selección en una página particular, pulse  $\bullet$  o "Entrar" para acceder al submenú.
- 3. Utilice la tecla  $\triangle$ / $\blacktriangledown$  para seleccionar el elemento que desee y pulse  $\blacktriangleleft$ / ► o "Entrar" para acceder al menú de elementos individuales.
- 4. Utilice la tecla  $\blacktriangleleft$  para ajustar el valor. Pulse "Entrar" para confirmar la selección.
- 5. Seleccione el siguiente elemento que desea ajustar en el submenú y ajuste siguiendo el mismo proceso.
- 6. Pulse "Menu" para volver al submenú.
- 7. Para salir, pulse "Menu" de nuevo. El menú OSD se cerrará y el proyector guardará automáticamente la nueva configuración.

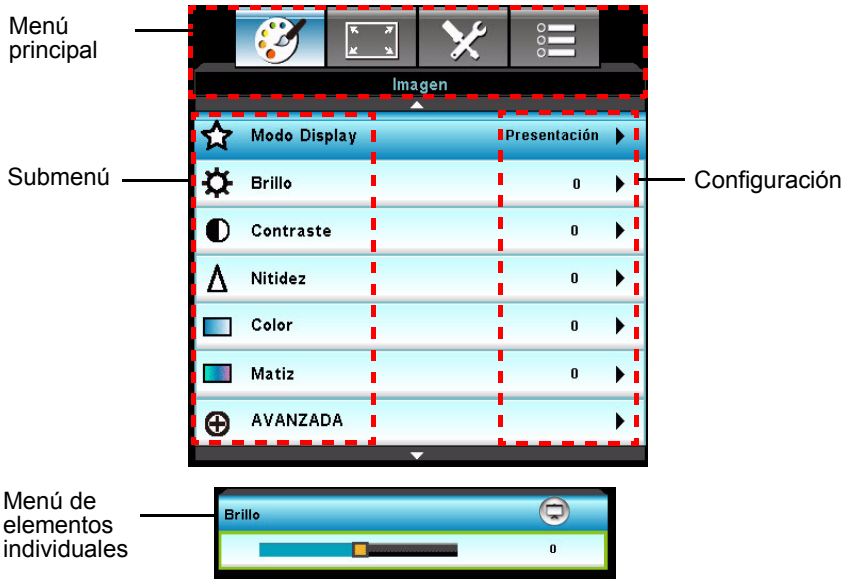

## **Árbol de menú**

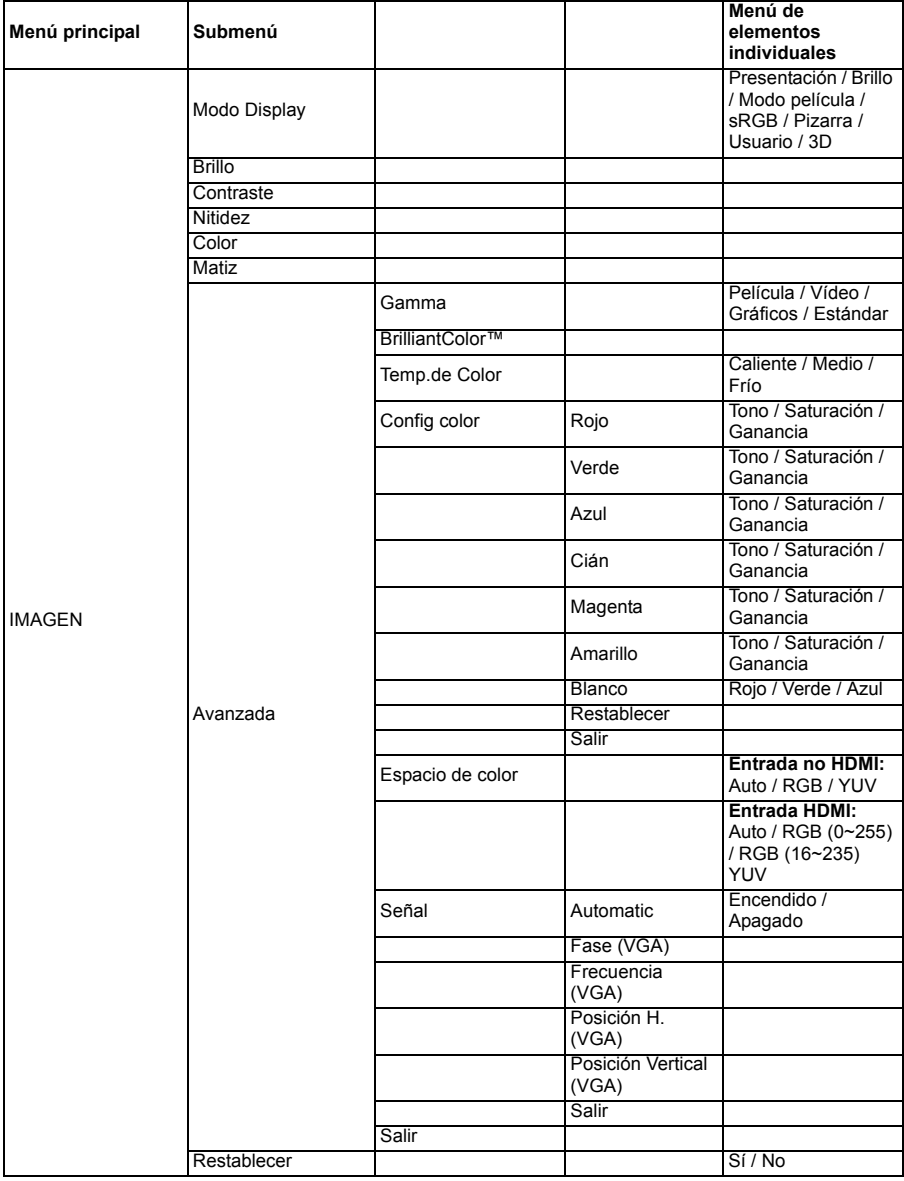

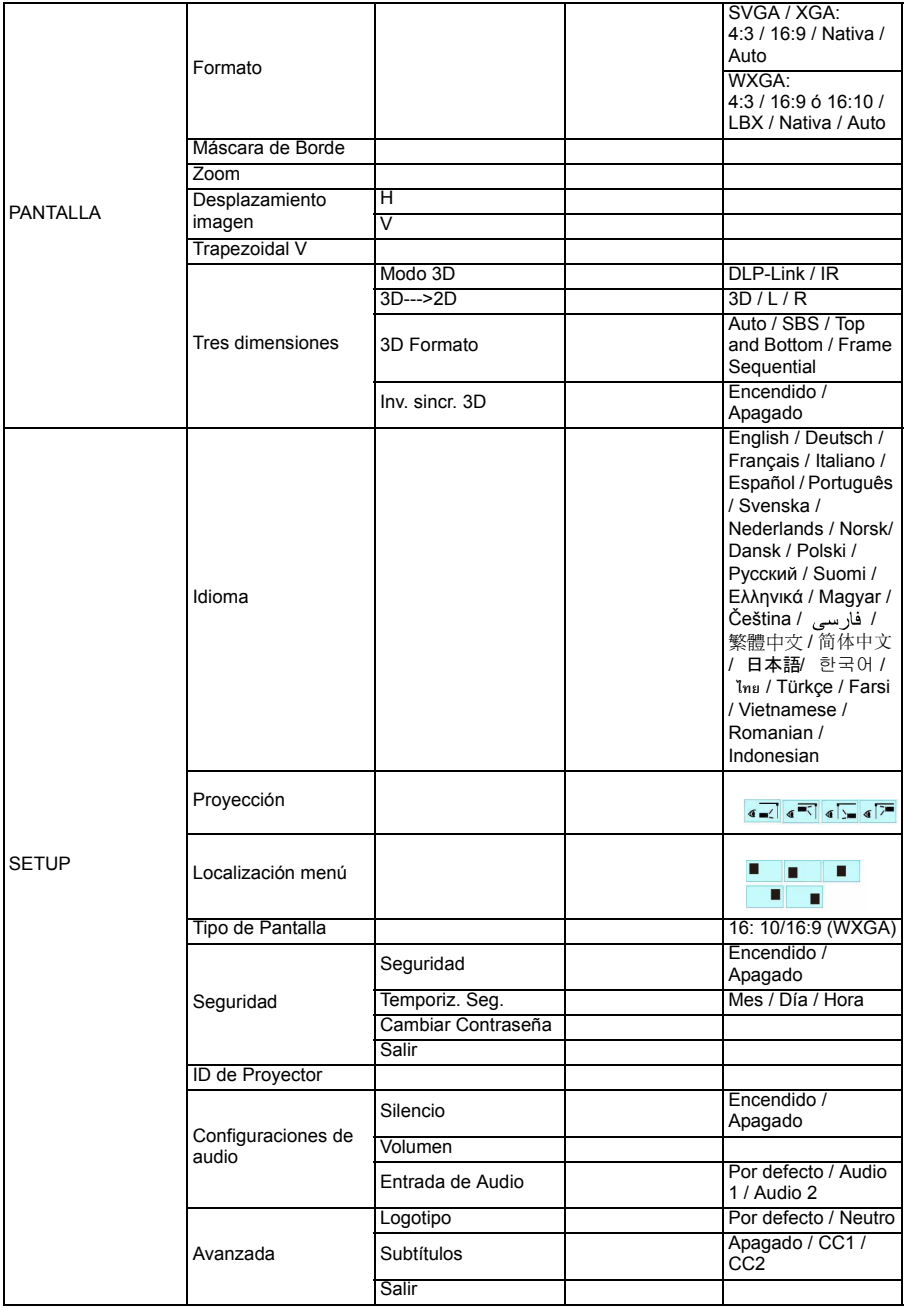

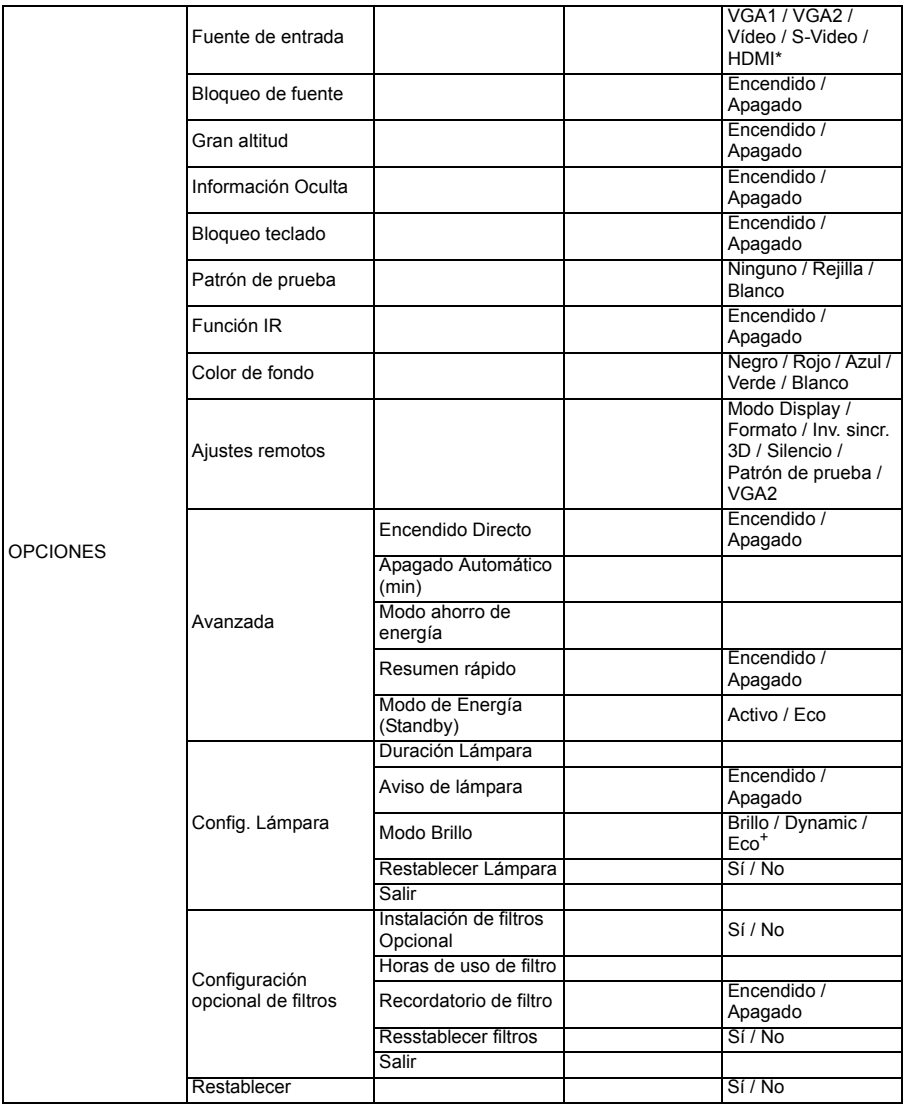

\* Esta función sólo está disponible para productos con el conector de entrada HDMI.

## **IMAGEN**

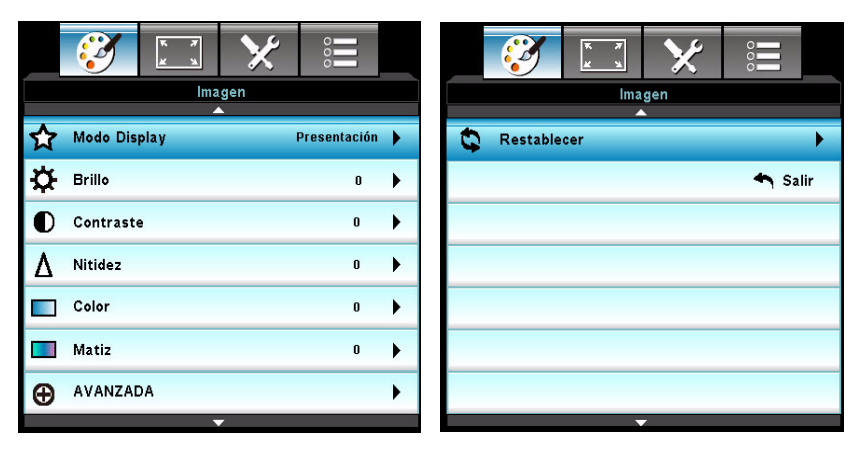

## **Modo Display**

Hay muchas configuraciones preestablecidas de fábrica optimizadas para diversos tipos de imágenes.

- **Presentación: buen color y brillo desde entrada de PC.**
- Brillo: brillo máximo desde entrada de PC.
- Película: para cine en casa.
- sRGB: color preciso estandarizado.
- Pizarra: seleccione este modo para lograr una configuración de color óptima al proyectar sobre una pizarra (verde).
- Usuario: aiustes del usuario.
- 3D: configuración recomendada para el modo 3D. Cualquier ajuste adicional que haga el usuario en la función 3D se guardará en este modo para poder utilizarlo en el futuro.

### **Brillo**

Ilumina u oscurece la imagen.

#### **Contraste**

Establece la diferencia entre las áreas claras y oscuras

### **Nitidez**

Permite realzar o suavizar la imagen.

### **Color**

Permite ajustar una imagen de vídeo desde negro y blanco hasta un color totalmente saturado.

#### **ES-30**

## **Matiz**

Permite cambiar hacer los colores más rojizos o verdosos.

#### **Nota**

*Las funciones de color y matiz sólo están disponibles en el modo de vídeo.*

### **Avanzada**

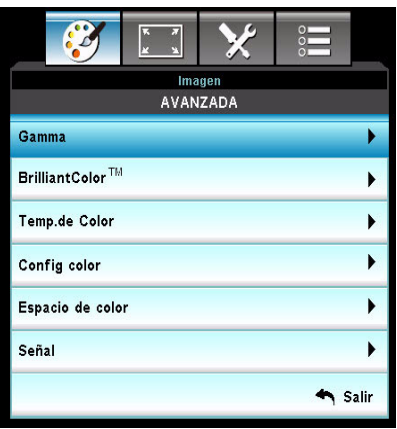

#### **Gamma**

Esta opción le permite elegir una tabla digamma que ha sido ajustada con precisión para lograr la mejor calidad de imagen para la entrada.

- Película: para cine en casa.
- Vídeo: para fuente de vídeo o televisión.
- Gráficos: para fuente de imagen.
- Estándar: para fuente de PC u ordenador.

#### **BrilliantColor™**

Este elemento ajustable utiliza un algoritmo de procesamiento del color nuevo y dispone de mejoras del nivel del sistema para ofrecer imágenes más brillantes a la vez que más realistas y con colores más vibrantes. El intervalo va de 1 a 10. Si prefiere una imagen mejorada más potente, ajuste a la configuración máxima. Para obtener una imagen más suave y natural, ajuste a la configuración mínima.

#### **Temp.de Color**

Una temperatura fría proporciona a la imagen una apariencia más azul. (imagen fría)

Si la temperatura es media, la imagen mantiene la coloración normal para el blanco.

Una temperatura cálida da a la imagen una apariencia más roja. (imagen cálida)

#### **Config color**

Pulse  $\triangleleft$  / $\triangleright$  /"Entrar" ara acceder al siguiente menú y, a continuación, utilice la tecla  $\triangle$  /  $\blacktriangledown$  /  $\blacktriangleleft$  /  $\blacktriangleright$  para seleccionar el color. Pulse "Entrar" para finalizar la selección.

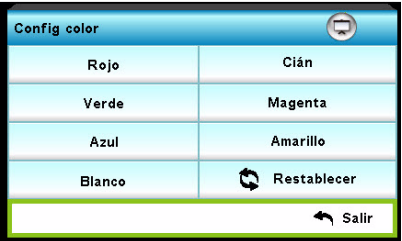

- Rojo/Verde/Azul/Cián/Magenta/Amarillo/Blanco: Utilice A/ v para cambiar entre Tono/Saturación/Ganancia y, a continuación, utilice </> para ajustar el valor.
- Restablecer: seleccione "Sí" para volver a la configuración predeterminada de fábrica para los ajustes de color.

#### **Espacio de color**

Seleccione un tipo de matriz de colores apropiado entre las opciones AUTO, RGB o YUV.

#### **Señal**

- Automatic: Permite seleccionar automáticamente la señal. Si utiliza esta función, los elementos Fase y Frecuencia aparecerán sombreados (deshabilitados) y, sin embargo, si la señal no es automática (Automatic), los elementos Fase y Frecuencia estarán disponibles para que el usuario ajuste y guarde manualmente la configuración para la próxima vez que apague y vuelva a encender el proyector.
- Fase: Permite sincronizar la frecuencia de señal de la pantalla con la tarjeta gráfica. Si la imagen parece inestable o parpadeante, utilice esta función para corregirla.
- Frecuencia: Permite cambiar la frecuencia de datos visualizados para que coincida con la frecuencia de la tarjeta gráfica de sus equipos. Utilice esta función sólo si la imagen parece parpadear verticalmente.
- Posición H.: Permite ajustar la imagen hacia la izquierda o hacia la derecha dentro del área de proyección.
- Posición Vertical: Permite ajustar la imagen hacia arriba y hacia abajo dentro del área de proyección.

### **Restablecer**

Permite restablecer los parámetros de visualización del menú IMAGEN a la configuración predeterminada de fábrica.

## **PANTALLA**

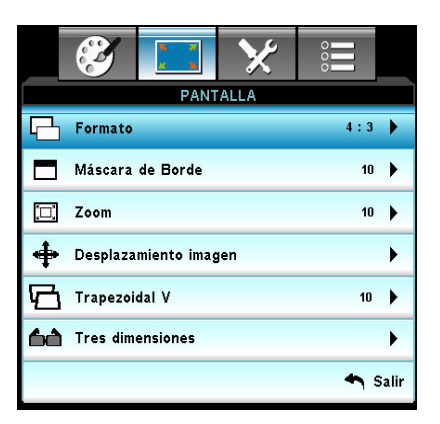

### **Formato**

Utilice esta función para seleccionar la relación de aspecto deseada. **Para modelos SVGA/XGA:**

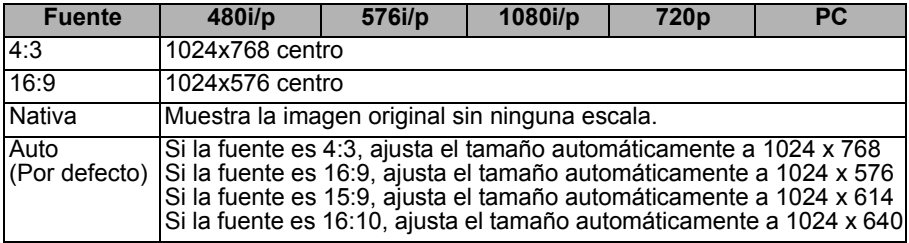

#### **Para modelos WXGA:**

16:9 ó 16:10 en función de la configuración de Tipo de Pantalla: Pantalla de 16:10

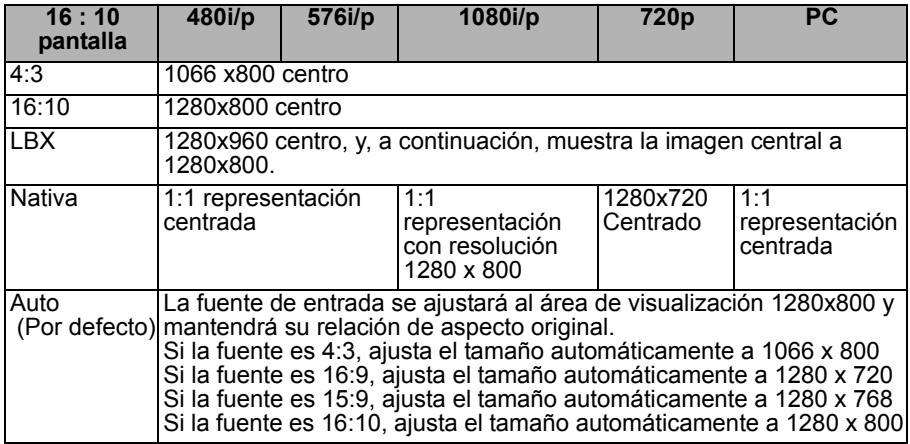

#### Pantalla de 16:9

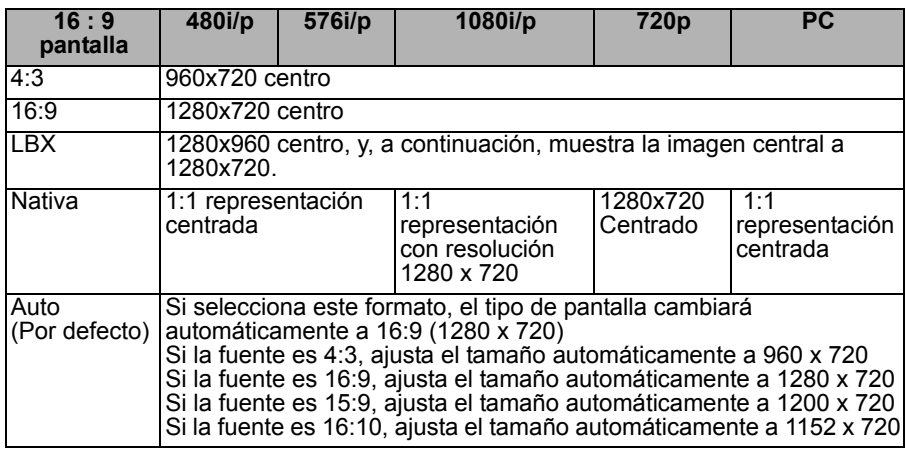

### **Máscara de Borde**

La función Máscara de Borde elimina el ruido de una imagen de vídeo. La sobreexploración de la imagen elimina el ruido de codificación de vídeo del borde de la fuente de vídeo.

#### **Nota**

*Cada E/S tiene una configuración de "Máscara de Borde distinta".*

*La "Máscara de Borde" y el "Zoom" no pueden utilizarse al mismo tiempo.*

### **Zoom**

permite ampliar o reducir las imágenes.

#### **Desplazamiento imagen**

Permite desplazar horizontal y verticalmente la posición de la imagen proyectada.

### **Trapezoidal V**

Permite ajustar verticalmente la distorsión de la imagen. Si la imagen parece tropezoidal, esta opción puede ayudarle a darle a la imagen una apariencia rectangular.

#### **Nota**

*El ajuste trapezoidal podría afectar a la presentación completa del menú de pantalla.*

**3D Modo 3D**

- DLP Link: Permite seleccionar "DLP Link" para utilizar una configuración optimizada para gafas 3D DLP Link.
- IR: Permite seleccionar "IR" para utilizar una configuración optimizada para gafas 3D basadas en IR.

#### **3D--->2D**

- 3D: Permite seleccionar el formato 3D.
- L: Permite seleccionar los datos del ojo izquierdo.
- R: Permite seleccionar los datos del ojo derecho.

#### **3D Formato**

- SBS: Permite utilizar este modo para el contenido 3D en formato Lado a lado (Side-By-Side, SBS).
- Top and Bottom: Permite utilizar este modo para el contenido 3D en formato "Top and Bottom".
- Frame Sequential: Permite utilizar este modo para el contenido 3D en formato "Frame Sequential".

#### **Inv. sincr. 3D**

- Pulse "Encendido" para invertir el contenido del marco izquierdo y derecho.
- Pulse "Apagado" para el contenido de marco predeterminado.

## **SETUP**

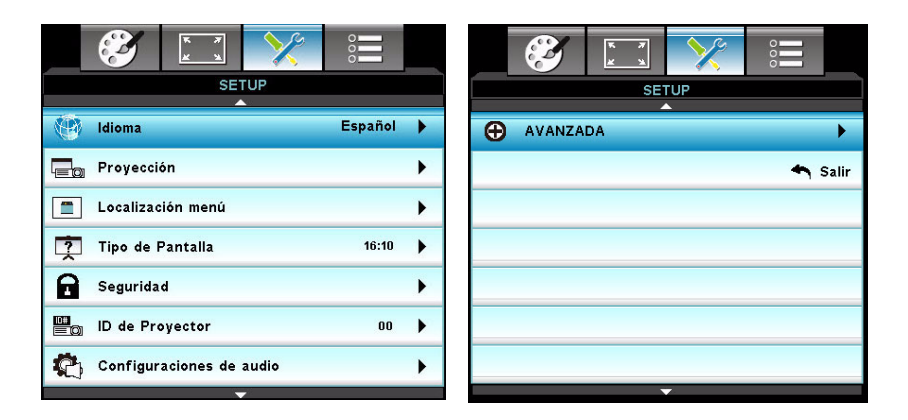

### **Idioma**

Permite seleccionar el idioma utilizado los menús en pantalla. Pulse </r> tecla "Entrar" para acceder al submenú y utilice la tecla  $\triangle$ / $\nabla$ / $\triangleleft$ / $\triangleright$  para seleccionar el idioma que prefiera. Pulse "Entrar" para finalizar la selección.

### **Proyección**

Permite ajustar la imagen para que coincida con la orientación del proyector: boca arriba, boca abajo, delante o detrás de la pantalla. Invierta la imagen conforme a la configuración elegida.

#### **Localización menú**

permite elegir la ubicación del menú en la pantalla de visualización.

### **Tipo de Pantalla (sólo para modelos WXGA)**

Seleccione el tipo de pantalla entre las opciones 16:10 ó 16:9.

### **Seguridad**

#### **Seguridad**

- Encendido: seleccione "Encendido" para utilizar la verificación de seguridad al encender el proyector.
- Apagado: seleccione "Apagado" para poder encender el proyector sin verificación de contraseña.

#### **Temporiz. Seg.**

Utilice esta función para establecer el tiempo que podrá utilizar el proyector (Mes/Día/Hora). Una vez trascurrido ese tiempo, le pedirá que vuelva a introducir su contraseña.

#### **Cambiar Contraseña**

- **Primera vez:**
- 1. Pulse "Entrar" para establecer la contraseña.
- 2. La contraseña debe tener 4 dígitos.
- 3. Utilice los botones numéricos del mando a distancia para introducir su nueva contraseña y, a continuación, pulse "Entrar" para confirmar su contraseña.
- Cambiar Contraseña:
- 1. Pulse "Entrar" para introducir la contraseña antigua.

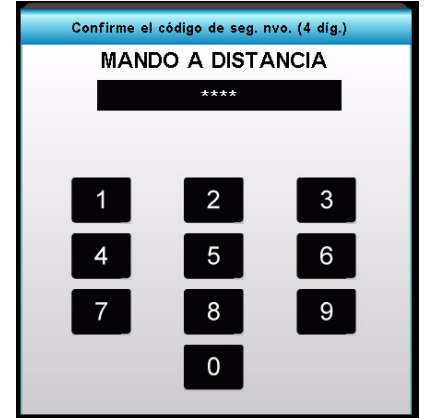

- 2. Utilice los botones numéricos para introducir la contraseña actual y, a continuación, pulse "Entrar" para confirmar.
- 3. Introduzca una nueva contraseña (4 dígitos) utilizando los botones numéricos del mando a distancia y, a continuación, pulse "Entrar" para confirmar.
- 4. Vuelva a introducir una nueva contraseña y pulse "Entrar" para confirmar.
	- Si no introduce una contraseña correcta después de 3 intentos, el proyector se apagará automáticamente.
	- Si ha olvidado su contraseña, póngase en contacto con su oficina local.

#### **Nota**

*La contraseña por defecto es "1234" (primera vez).*

## **ID de Proyector**

La definición de ID puede establecerse en el menú (intervalo 0~99) y permite al usuario controlar un proyector individual mediante RS232.

## **Configuraciones de audio**

#### **Silencio**

Permite desactivar el sonido temporalmente.

#### **Volumen**

Ajusta el nivel de volumen.

#### **Entrada de Audio**

Permite seleccionar fuentes de entrada de audio.

### **Avanzada**

#### **Logotipo**

Utilice esta función para configurar la pantalla de inicio deseada. Los cambios realizados surtirán efecto la próxima vez que encienda el proyector.

- Por defecto: la pantalla de inicio predeterminada.
- Neutro: la pantalla de inicio neutra.

#### **Subtítulos**

Utilice esta función para configurar la pantalla de inicio deseada. Los cambios realizados surtirán efecto la próxima vez que encienda el proyector.

- Apagado: seleccione "Apagado" para desactivar la función de subtítulos.
- CC1: idioma de CC1: inglés americano.
- CC2: idioma de CC2 (dependiendo del canal de televisión del usuario): español, francés, portugués, alemán, danés.

## **OPCIONES**

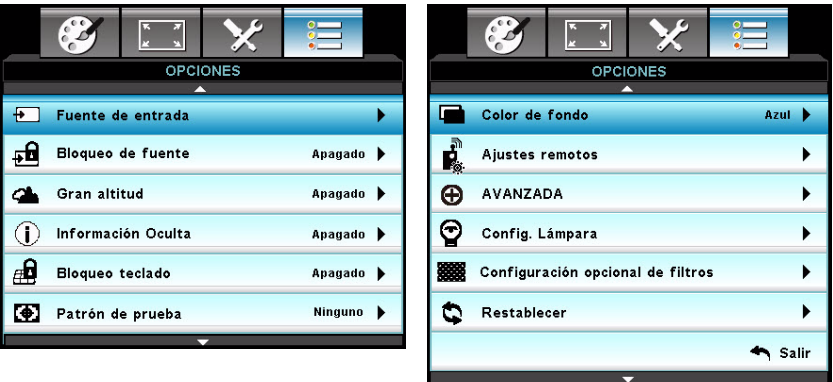

#### **Fuente de entrada**

Utilice esta opción para habilitar / deshabilitar fuentes de entrada. Pulse / /"Entrar" para acceder al submenú y seleccionar la fuente que necesite. Pulse "Entrar" para finalizar la selección. El proyector no buscará en las entradas no seleccionadas.

#### **Bloqueo de fuente**

- Encendido: el proyector buscará únicamente en la conexión de entrada actual.
- Apagado: el proyector buscará otras imágenes si se pierde la señal de entrada actual.

#### **Gran altitud**

Si selecciona "Encendido", los ventiladores girarán más rápido. Esta función resulta útil en una ubicación a gran altura donde el aire es podo denso.

#### **Nota**

 *Con el filtro de polvo instalado, deberá activar manualmente el modo Gran altitud. El filtro de polvo es opcional y en algunas regiones podría no ser necesario.*

### **Información Oculta**

- Encendido: Seleccione "Encendido" para ocultar el mensaje informativo.
- Apagado: Seleccione "Apagado" para mostrar el mensaje de búsqueda.

### **Bloqueo teclado**

Cuando la función Bloqueo teclado está activada, el panel de control también se bloquea, de modo que el proyector sólo puede utilizarse con el mando a distancia. Seleccione "Apagado" para poder volver a utilizar el panel de control.

#### **Nota**

 *Para desactivar el bloqueo pantalla, pulse y mantenga pulsada la tecla "Entrar" del proyector durante 5 segundos.*

#### **Patrón de prueba**

Permite mostrar un patrón de prueba. Los patrones de prueba pueden ser Rejilla, Blanco y Ninguno.

### **Función IR**

Seleccione "Encendido" para activar el receptor de infrarrojos (IR). Seleccione "Apagado" para desactivar el receptor de infrarrojos (IR).

### **Color de fondo**

Utilice esta función para mostrar una pantalla "Negro", "Roja", "Azul", "Verde" o "Blanco" cuando no haya señal disponible.

### **Ajustes remotos**

Permite al usuario definir un botón de acceso directo del mando a distancia; el elemento de función se seleccionará en el menú OSD.

### **Avanzada**

#### **Encendido Directo**

Seleccione "Encendido" para activar el modo Encendido Directo. El proyector se encenderá automáticamente al conectarlo a una toma de corriente (CA), sin tener que pulsar la tecla " " del panel de control del proyector o del mando a distancia.

#### **Apagado Automático (min)**

Permite establecer el intervalo del temporizador de cuenta atrás. El temporizador de cuenta atrás se iniciará cuando no se envíe ninguna señal al proyector. El proyector se apagará automáticamente cuando la cuenta atrás haya finalizado (en minutos).

#### **Modo ahorro de energía**

Permite establecer el intervalo del temporizador de cuenta atrás. El temporizador de cuenta atrás se iniciará, con o sin que se envíe una señal al proyector. El proyector se apagará automáticamente cuando la cuenta atrás haya finalizado (en minutos).

#### **Resumen rápido**

Si el proyector se apaga accidentalmente, esta función permite al proyector volver a encenderse instantáneamente después de 100 segundos desde que se apagara.

#### **Modo de Energía (Standby)**

Permite establecer si desea que la función **SALIDA OUT** funcione cuando el proyector esté en modo de espera (Standby) (apagado pero conectado a una toma de corriente CA).

- Eco: la función **SALIDA OUT** no funcionará cuando el provector esté en modo de espera (Standby).
- Activo: las funciones **SALIDA OUT** y **SALIDA AUDIO** funcionarán aunque el proyector esté en modo de espera (Standby).

#### **Nota**

 *Si el Modo de Energía (Standby) está ajustado a Eco (<0,5W), la salida VGA y la salida directa de audio dejarán de funcionar en cuanto el proyector entre en modo de espera (Standby).*

## **Config. Lámpara**

#### **Duración Lámpara**

Permite mostrar la duración de la proyección.

#### **Aviso de lámpara**

Seleccione esta función para mostrar u ocultar el mensaje de advertencia que aparece al cambiar de lámpara.

#### **Modo Brillo**

- Brillo: elija la opción "Brillo" para aumentar el brillo.
- Dynamic: elija "Dynamic" para regular la lámpara del proyector, lo que reducirá el consumo y ampliará la vida de la lámpara hasta un 133%.
- Eco+: elija "Eco+" para regular la lámpara del provector, permitiendo detectar automáticamente el nivel de brillo del contenido y reducir el consumo de la lámpara (hasta un 70 por ciento) durante los periodos de inactividad.

#### **Restablecer Lámpara**

Permite restablecer el contador de horas de la lámpara después de sustituirla.

### **Configuración opcional de filtros**

#### **Instalación de filtros Opcional**

Seleccione "Sí" si ha instalado un filtro de polvo opcional.

#### **Horas de uso de filtro**

Permite mostrar el tiempo de funcionamiento transcurrido del filtro de polvo (en horas).

#### **Recordatorio de filtro**

Permite establecer un recordatorio de filtro si el temporizador alcanza su límite. **Resstablecer filtros**

Permite restablecer el contador de horas del filtro de polvo después de sustituirlo.

#### **Restablecer**

Seleccione "Sí" para restablecer a los parámetros de visualización de todos los menús a la configuración predeterminada de fábrica.

# <span id="page-41-0"></span>**Apéndice**

## <span id="page-41-1"></span>**Instalación del filtro de polvo**

Asegúrese de seguir los pasos indicados para instalar el filtro de polvo.

- 1. Alinee el filtro con estas dos posiciones de enganche (1 y 2) e instálelo en el proyector empezando por el lado izquierdo.
- 2. Presione la última posición de enganche (3) hasta que escuche un clic.

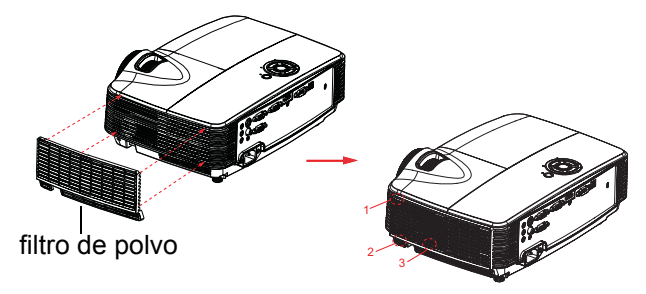

- **3. Encienda el proyector y pulse "Menu". En OPCIONES > Filtro opcional > Instalación de filtros Opcional, seleccione "Sí".**
- 4. Limpie el filtro de polvo periódicamente.
- **El filtro de polvo debe limpiarse o sustituirse periódicamente (se recomienda hacerlo cada 500 horas o 3 meses de uso). Si no se limpia periódicamente, se podría atascar e impedir que el proyector se ventilara adecuadamente. Esta situación puede causar un sobrecalentamiento que dañe al proyector. Si utiliza el proyector en un entorno polvoriento, tendrá que limpiar o sustituir el filtro de polvo con mayor frecuencia.**
- 5. Para extraer el filtro de polvo, sáquelo en primer lugar de la posición de enganche de la esquina superior izquierda.
- 6. Encienda el proyector y pulse "Menu". En OPCIONES > Filtro opcional > Instalación de filtros Opcional, seleccione "No" cuando tire del filtro de polvo hacia afuera y no tendrá que volver a instalarlo.

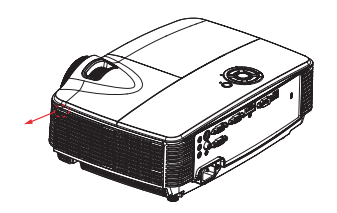

## <span id="page-42-0"></span>**Reemplazar la lámpara**

A medida que aumentan las horas de uso del proyector, la luminosidad de su lámpara se reduce gradualmente y las probabilidades de que esta se rompa aumentan. Es recomendable reemplazar la lámpara si se muestra un mensaje de advertencia. No intente reparar la lámpara usted mismo. Póngase en contacto con el personal de servicio técnico cualificado para reemplazarla.

- *La temperatura de la lámpara es altísima inmediatamente después de apagar el proyector. Si toca la lámpara, se puede quemar los dedos. Cuando reemplace la lámpara, espere al menos 45 minutos para que se enfríe.*
- *No toque nunca el cristal de la lámpara. La lámpara puede explotar si no se trata con cuidado y si se toca el vidrio de que está compuesta.*
- *El período de vida de la lámpara puede variar en función de ésta y de las condiciones medioambientales de uso. No se garantiza el mismo período de vida para cada lámpara. Algunas lámparas pueden presentar averías o un período de vida más corto que otras lámparas similares.*
- *Las lámparas pueden explorar por vibración, impacto o degradación después de un prolongado período de funcionamiento a medida que su período de vida se acerca a su fin. El riesgo de explosión puede variar en función del entorno y de las condiciones en los que el*
- *proyector y la lámpara se utilizan. Utilice gafas y guantes protectores cuando coloque o quite la lámpara.*
- *Los ciclos de encendido y apagado rápidos dañan la lámpara y reducen su vida. Espere al menos 5 minutos para apagar el proyector después de encenderlo.*
- *No utilice la lámpara cerca de papel, ropa u otro material combustible ni la cubra con dichos materiales.*
- *No utilice la lámpara en un entorno que contenga sustancias inflamables, como por ejemplo disolventes.*
- *Ventile perfectamente el área o la sala cuando utilice la lámpara en un entorno con oxígeno (en el aire). Si se inhala ozono, podría causar dolores de cabeza, náuseas, mareos y otros síntomas, etc.*
- *La lámpara está compuesta de mercurio inorgánico. Si la lámpara estalla, el mercurio que contiene puede derramarse. Abandone la zona inmediatamente si la lámpara se rompe mientras se utiliza y ventile dicha área durante al menos 30 minutos para no inhalar los gases de mercurio. En caso contrario, la salud del usuario podría verse seriamente afectada.*
- 1. Apague el proyector.
- 2. Desenchufe el cable de alimentación.
- 3. Quite el tornillo del lateral de la tapa de la lámpara. 1
- 4. Levante la tapa. 2
- 5. Afloje los tornillos del módulo de la lámpara. 3
- 6. Levante el asa y saque el módulo de la lámpara lenta y cuidadosamente.  $\Delta$
- 7. Inserte el nuevo módulo de lámpara en el proyector y apriete los tornillos.
- 8. Vuelva a colocar la tapa de la lámpara y apriete el tornillo.
- 9. Encienda el proyector. Si la lámpara no se enciende después del período de calentamiento vuelva a instalarla.
- 10. Reinicie el contador de horas de la lámpara. Consulte el menú **OPCIONES > Config. Lámpara**.

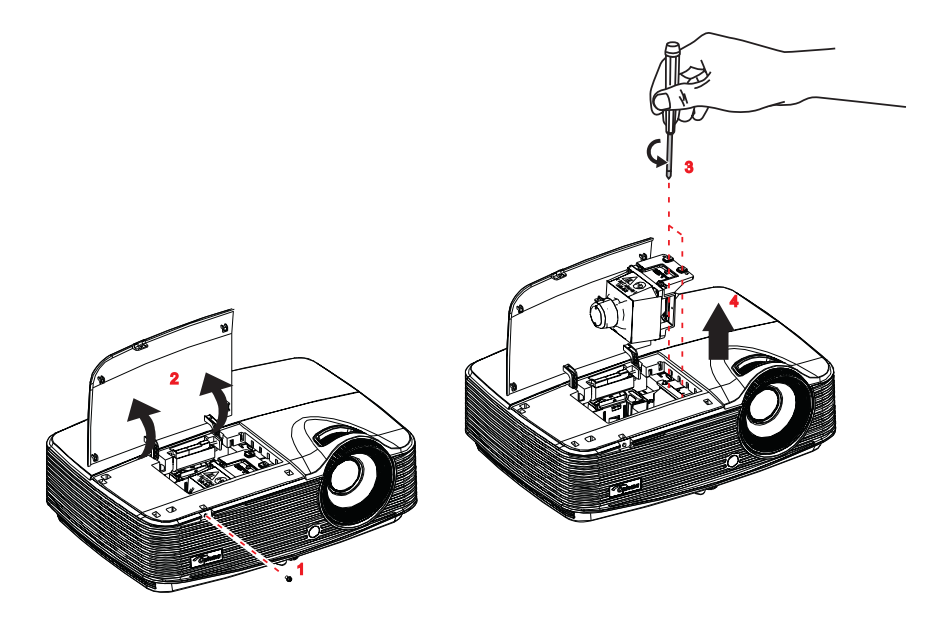

- *Deshágase de la lámpara usada según las regulaciones locales.*
- *Asegúrese de que los tornillos están perfectamente apretados. Si los tornillos no están perfectamente apretados se pueden producir daños o accidentes personales.*
- *Dado que la lámpara está fabricada con vidrio, no deje caer la unidad ni arañe el vidrio.*
- *No reutilice la lámpara antigua. Si lo hace, la lámpara puede explotar.*
- *Asegúrese de apagar el proyector y desenchufar el cable de alimentación de CA antes de cambiar la lámpara.*
- *No utilice el proyector cuando la tapa de la lámpara no esté colocada.*

## <span id="page-44-0"></span>**Instalación del soporte en el techo**

- 1. Para no dañar el proyector, utilice el soporte para el techo de Optoma.
- 2. Si desea utilizar un montaje de techo de otros fabricantes, asegúrese de que los tornillos utilizados para fijar el proyector cumplen las siguientes especificaciones:
- $\blacksquare$  Tipo de tornillo: M4\*3
- Longitud máxima de tornillo: 8mm
- **Longitud mínima del tornillo: 6mm**

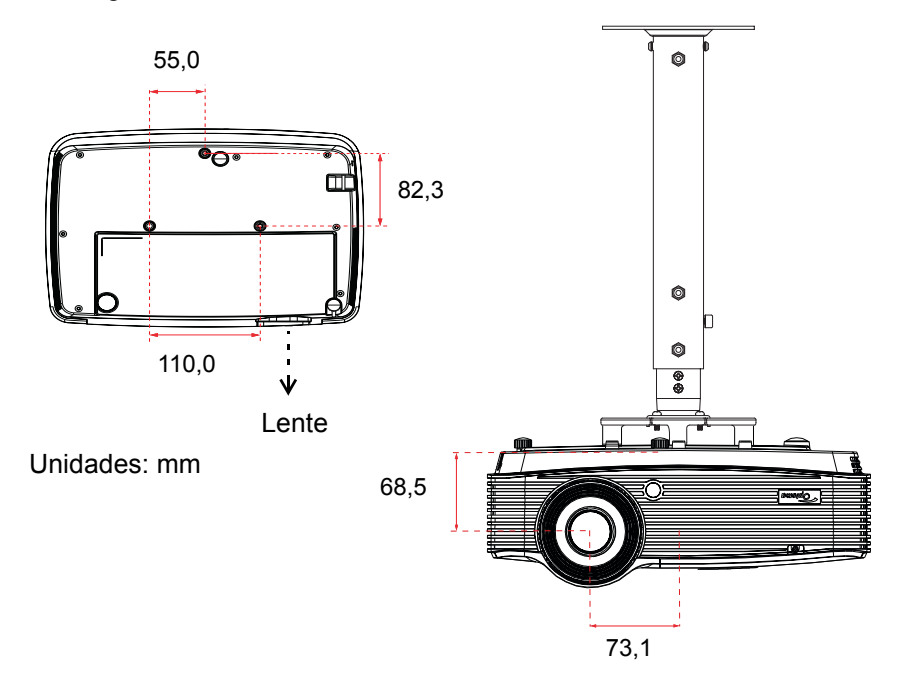

#### **Nota**

 *Tenga en cuenta que los daños derivados de una instalación incorrecta invalidarán la garantía.*

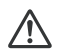

#### **Aviso**

1.Si compra un soporte para el techo de otro fabricante, asegúrese de utiliza tornillos del tamaño correcto. La longitud de los tornillos dependerá del grosor de la placa de montaje.

2.Asegúrese de mantener una distancia de al menos 10 cm entre el techo y la parte inferior del proyector.

3.Evite instalar el proyector cerca de una fuente de calor.

## <span id="page-45-0"></span>**Modos de compatibilidad**

## **Compatibilidad de equipos**

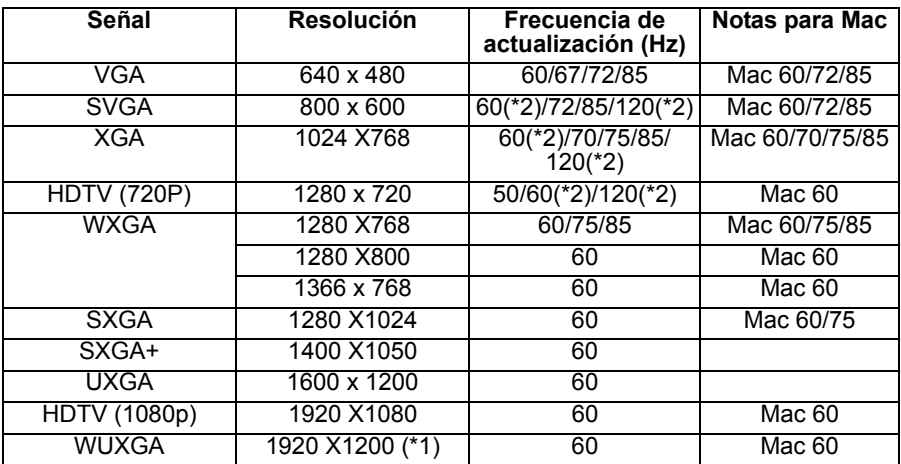

*(\*1)1920 x 1200 a 60hz sólo admite borrado reducido*

*(\*2) Frecuencia de 3D para proyectores True 3D*

## **Señal de entrada para HDMI**

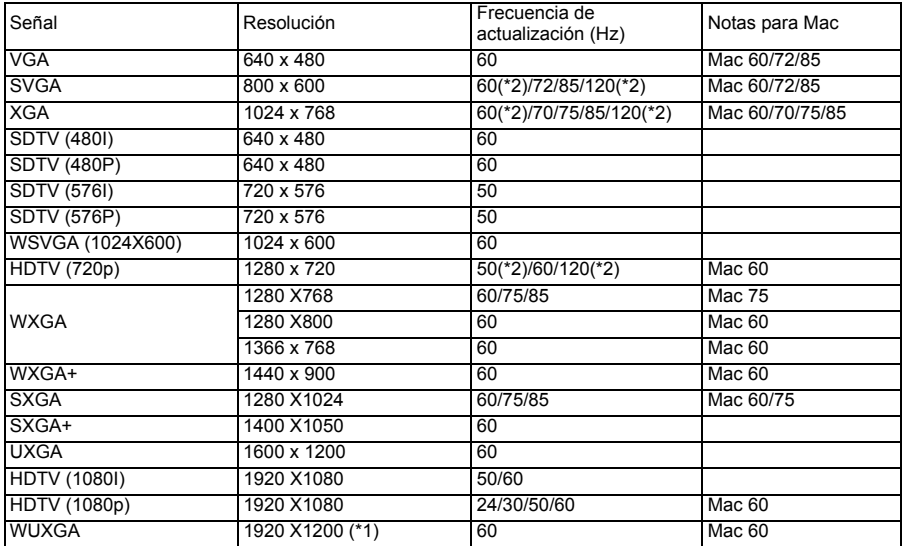

*(\*1)1920 x 1200 a 60hz sólo admite borrado reducido*

*(\*2) Frecuencia de 3D para proyectores True 3D*

## **Tabla de compatibilidades de vídeo de True 3D**

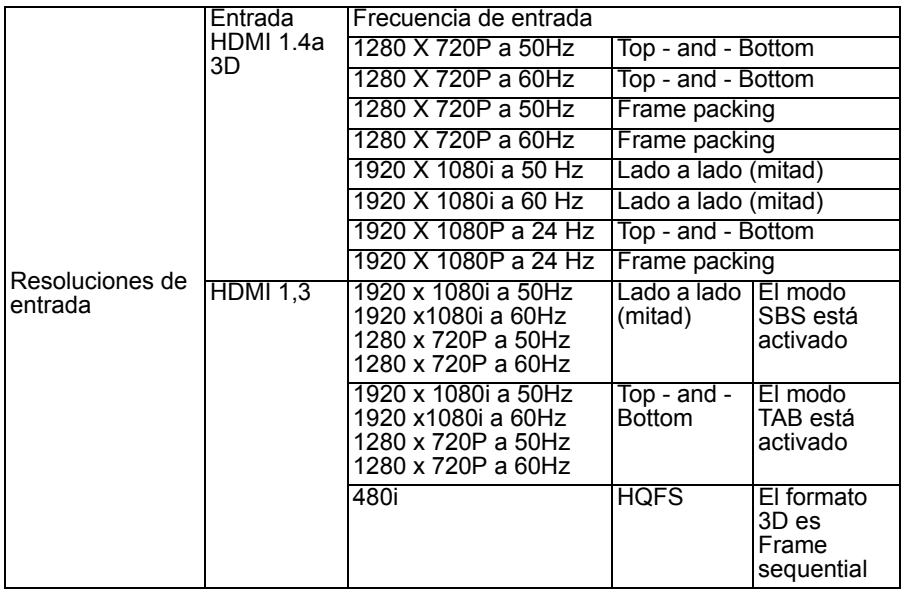

 *Si la entrada 3D es de 1080p a 24hz, DMD debería reproducir integral múltiple en modo 3D* ■ 1080i a 25hz y 720p a 50hz funcionarán a 100hz; otras frecuencias de 3D funcionarán a

*120hz*

## **Compatibilidad de vídeo**

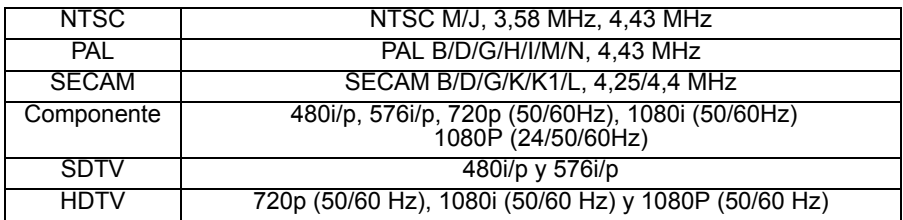

## **Código de IR**

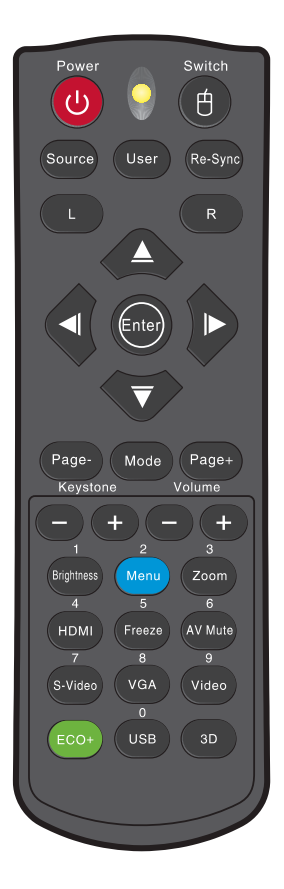

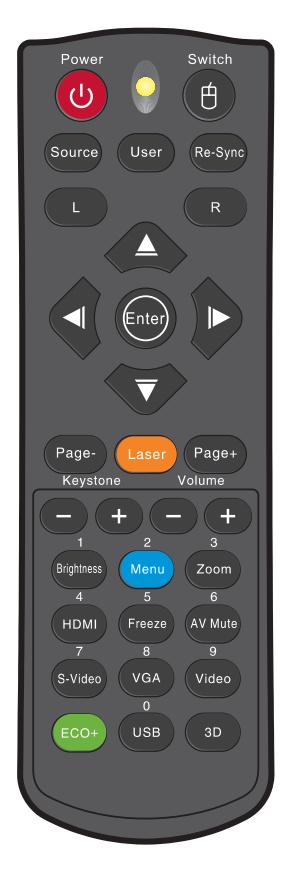

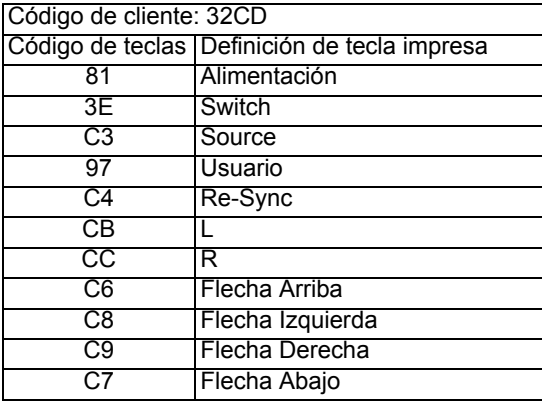

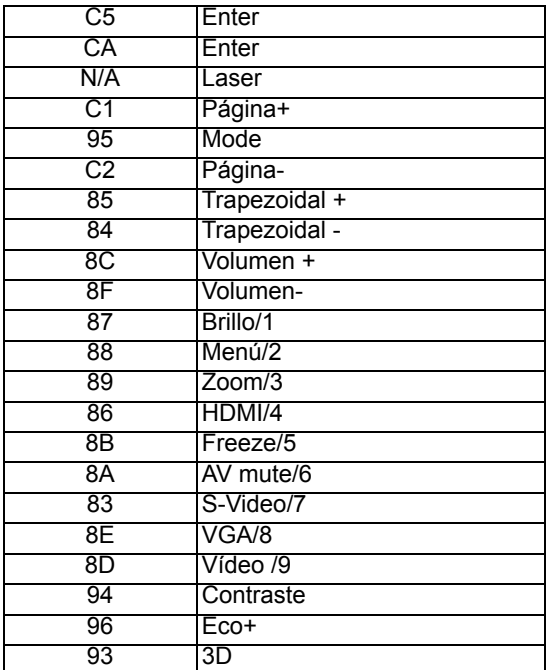

Los siguientes códigos de IR son únicamente para el uso con el mando a distancia definido por el usuario.

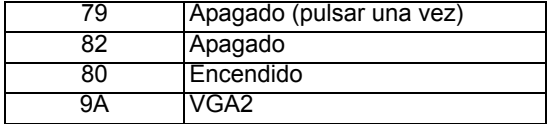

## <span id="page-49-0"></span>**Comandos y lista de funciones del protocolo RS232**

**Asignaciones de contactos del RS232**

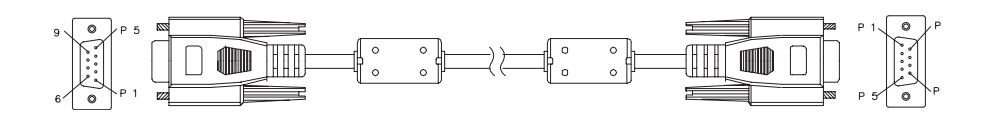

#### **D-Sub de 9 contactos** (desde el lateral del proyector)

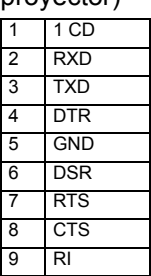

#### **Lista de hilos** (desde el lateral del cable)

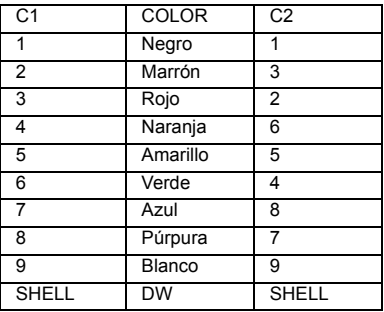

## **Lista de funciones de protocolo RS232**

Tasa de baudios: 9600 Bits de datos: 8 Paridad: Ninguno Bits de parada: 1 Control de flujo: Ninguno UART16550 FIFO: Desactivar Retorno de proyector (éxito): P Retorno de proyector (error): F

#### XX=01-99, ID del proyector XX=00 es para todos los proyectores

#### **Nota**

*Hay un <CR> tras todos los comandos ASCII.*

*0D es el código HEX para <CR> en el código ASCII.*

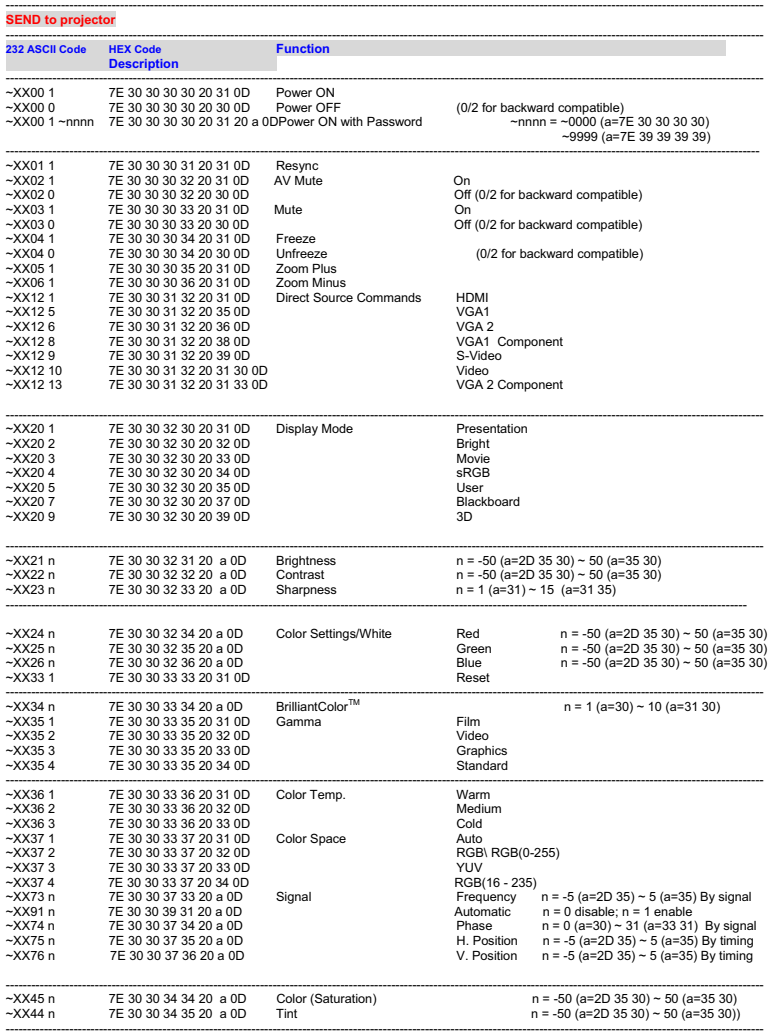

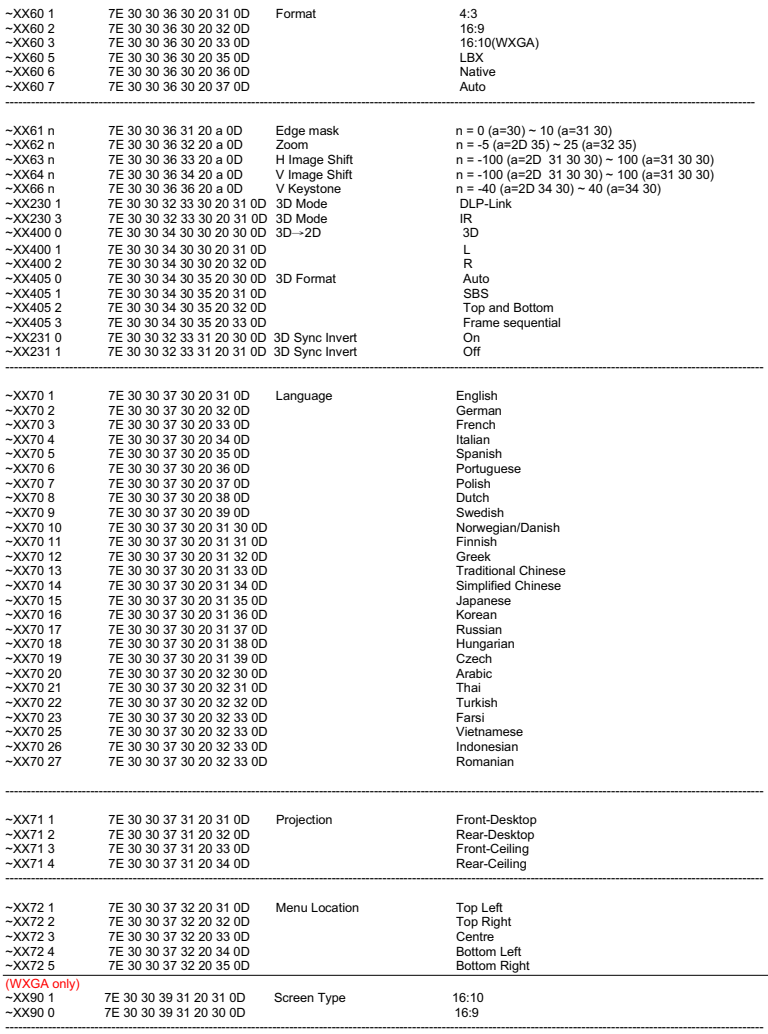

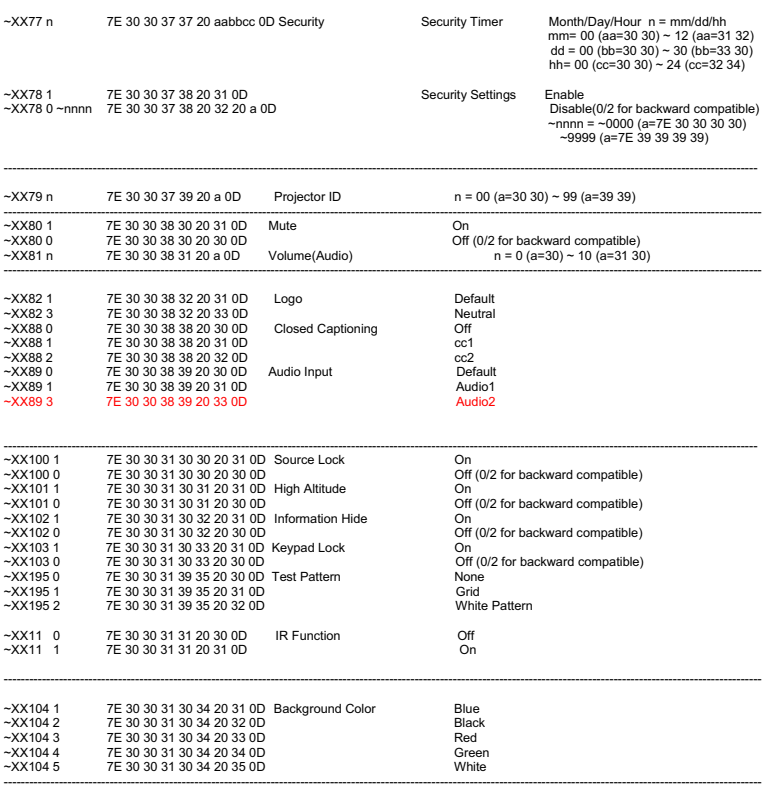

----------------------------------------------------------------------------------------------------------------------------------------------------------------------------------

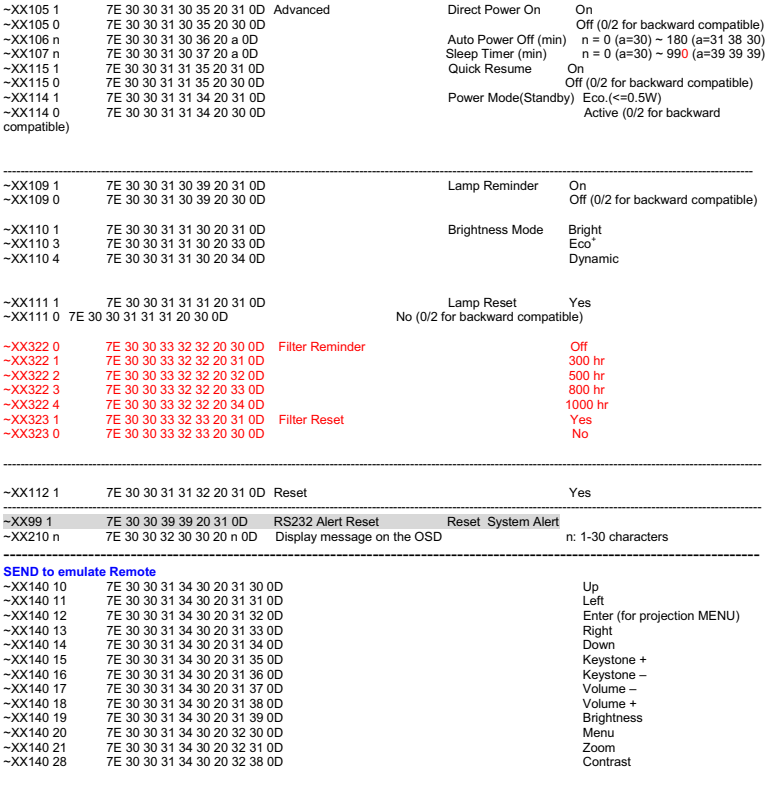

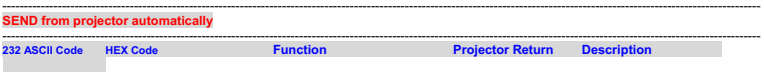

----------------------------------------------------------------------------------------------------------------------------------------------------------------------------------- when Standby/Warming/Cooling/Out of Range/Lamp fail/Fan Lock/Over Temperature/ Lamp Hours Running Out/Cover Open

INFOn n : 0/1/2/3/4/6/7/8/ = Standby/Warming/Cooling/Out of Range/Lamp fail/Fan Lock/Over Temperature/Lamp Hours Running Out/Cover Open

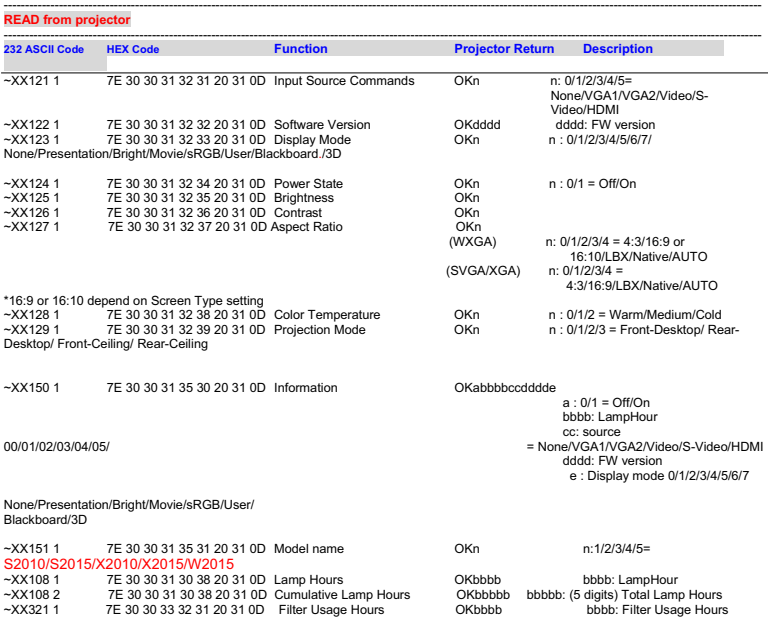

## <span id="page-55-0"></span>**Solucionar problemas**

Consulte los síntomas y soluciones que se indican a continuación antes de enviar el proyector para que lo reparen. Si el problema no se resuelve, póngase en contacto con su proveedor local o con el centro de servicio técnico. Consulte también la sección "Mensajes de los indicadores LED".

## **Inicio**

Si no se ilumina ninguna luz:

- Asegúrese de que el cable de alimentación está perfectamente conectado al proyector y que el otro extremo está enchufado a una toma de corriente que funciona.
- **Presione de nuevo el botón de encendido.**
- Desenchufe el cable de alimentación y espere unos instantes. A continuación, enchúfelo y presione el botón de encendido de nuevo.

## **Imagen**

Si se muestra el mensaje de búsqueda de fuente:

- Presione el botón **SOURCE** del proyector o el botón **Source** del mando a distancia para seleccionar una fuente de entrada activa.
- Asegúrese de que la fuente externa está encendida y conectada.
- Para una conexión de PC, asegúrese de que el puerto de vídeo externo del equipo portátil está activado. Consulte el manual del equipo.

Si la imagen está desenfocada:

- Mientras el menú OSD se muestra en la pantalla, ajuste el anillo de enfoque. (El tamaño de la imagen no debe cambiar; si cambia, está ajustando el zoom, no el enfoque.)
- Compruebe si la lente de proyección para ver si necesita limpiarse.

Si la imagen parpadea o es inestable para una conexión de PC:

 Pulse "Menu", vaya a **IMAGEN** > **Avanzada** > **Señal** y ajuste los elementos **Fase** o **Frecuencia.**

### **Mando a distancia**

Si el mando a distancia no funciona:

- Asegúrese de que no hay nada que bloquee el receptor del mando a distancia situado en la parte frontal del proyector. Utilice el mando a distancia dentro del alcance efectivo.
- Apunte con el mando a distancia a la pantalla o a la parte delantera del proyector.
- Mueva el mando a distancia para que quede situado directamente delante del proyector y no en el lateral.

## <span id="page-56-0"></span>**Mensajes de los indicadores LED**

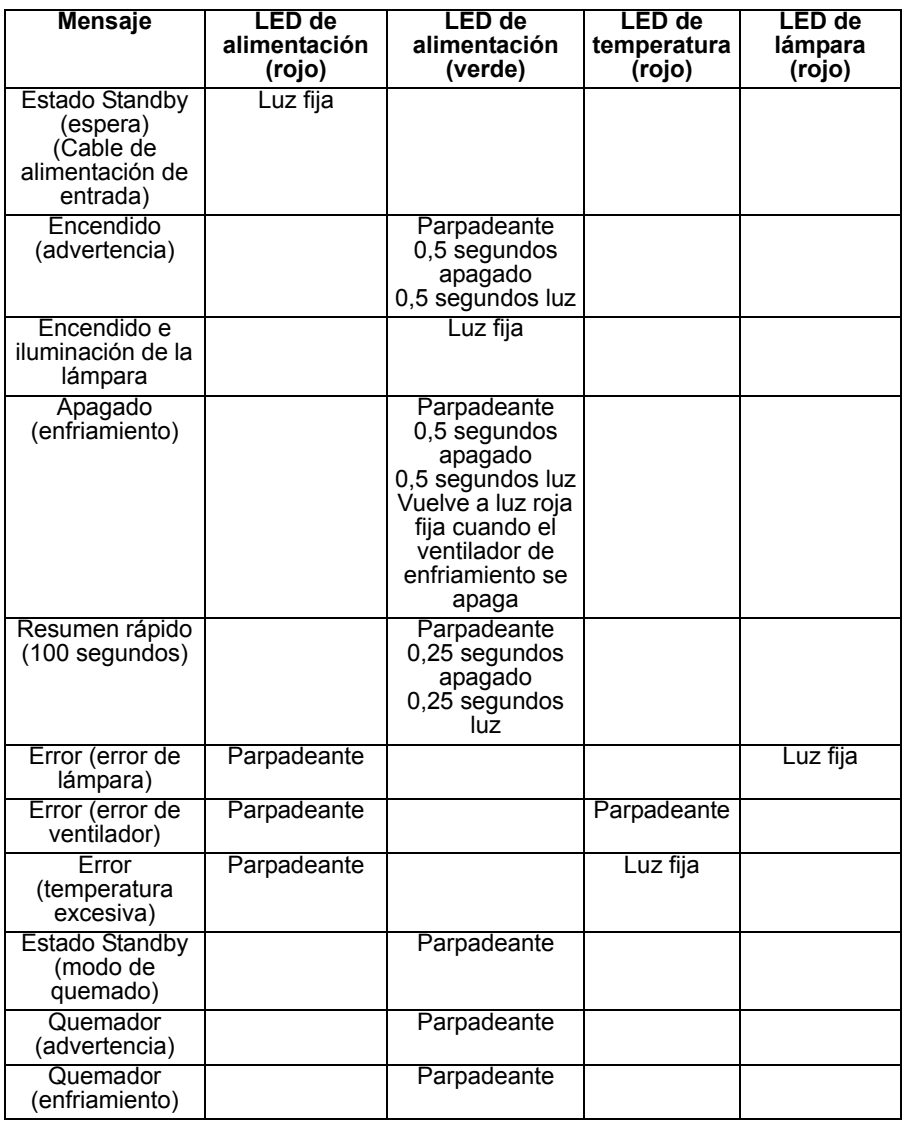

## <span id="page-57-0"></span>**Sucursales internacionales de Optoma**

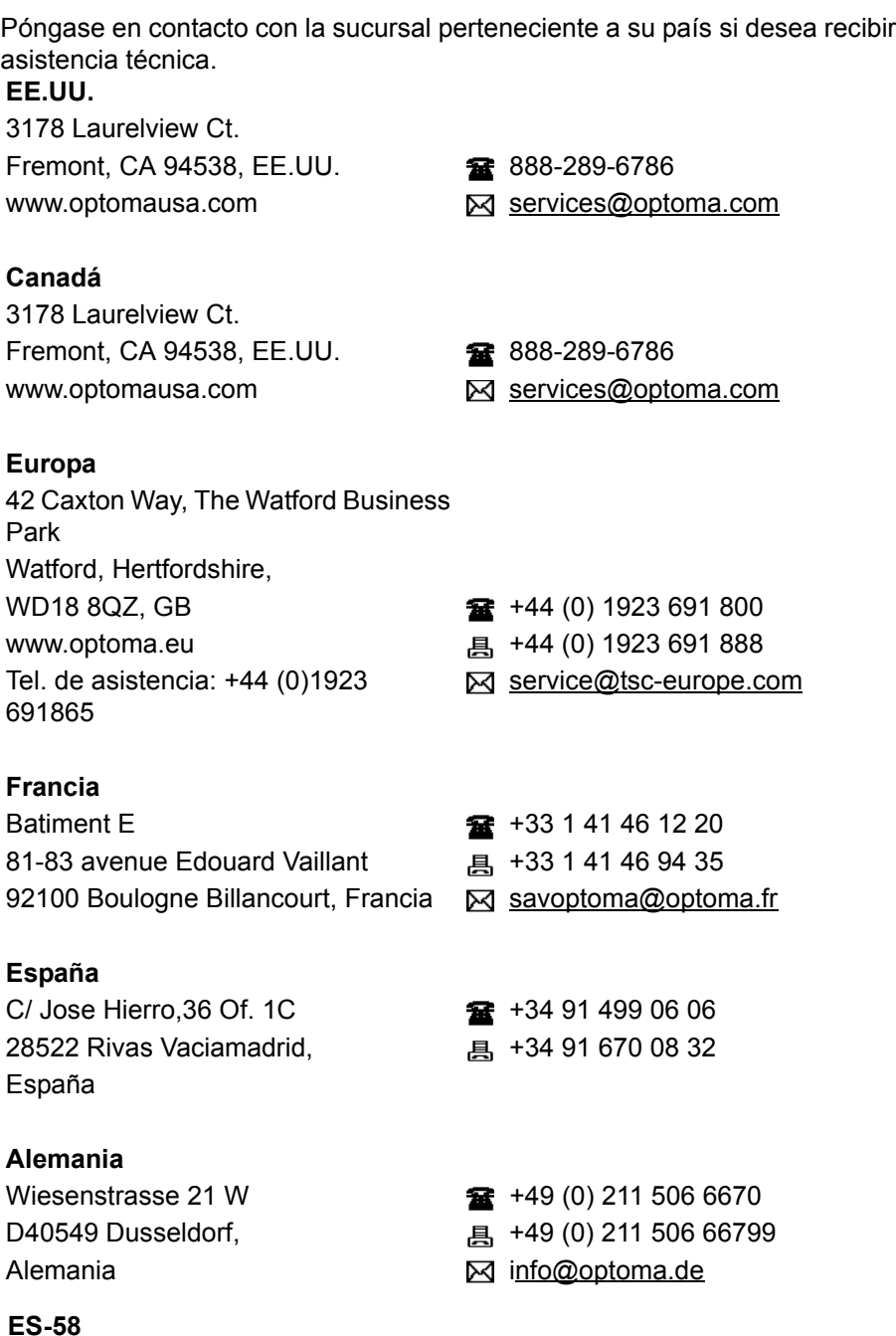

#### **Escandinavia**

Lerpeveien 25 **a** +47 32 98 89 90 3040 Drammen and the state of the state of the state of the state of the state of the state of the state of the state of the state of the state of the state of the state of the state of the state of the state of the state Noruega info@optoma.no Código postal 9515 3038 Drammen **Noruega** 

#### **Latinoamerica**

3178 Laurelview Ct. Fremont, CA 94538, EE.UU. 3888-289-6786 www.optoma.com.br www.optoma.com.mx

#### **Corea**

WOOMI TECH.CO.,LTD. 4F.Minu Bldg. 33-14, Kangnam-Ku,  $\frac{1}{2}$  +82+2+34430004 seoul,135-815, COREA +82+2+34430005

#### **Japón**

東京都足立区綾瀬 3-25-18 株式会社オーエス Minfo@os-worldwide.com コンタクトセンター:0120-380-495 www.os-worldwide.com

#### **Taiwán**

12F., No.215, Sec. 3, Beixin Rd., **18t** +886-2-8911-8600 Xindian Dist., New Taipei City 231, <br> **Example 1886-2-8911-6590** Taiwán, República de China  $\boxtimes$  services@optoma.com.tw www.optoma.com.tw asia.optoma.com

#### **Hong Kong**

Unit A, 27/F Dragon Centre, 79 Wing Hong Street, **1988** +852-2396-8968 Cheung Sha Wan, <br>
<sub><br/>
a +852-2370-1222</sub> Kowloon, Hong Kong www.optoma.com.hk

中国

上海市长宁区 +86-21-62947376 凯旋路 1205 号 5 楼 +86-21-62947375 琉璃奥图码 www.optoma.com.cn

## <span id="page-60-0"></span>**Regulaciones y avisos de seguridad**

Este apéndice incluye avisos de carácter general relacionados con el proyector.

## *Aviso FCC*

Este equipo ha sido comprobado y se determinó que cumple con los límites de dispositivo digital Clase B, de acuerdo con la Parte 15 de las Reglas de la FCC. Estos límites están diseñados para proporcionar una protección razonable contra las interferencias perjudiciales en una instalación residencial. Este equipo genera, utiliza y puede irradiar energía de radiofrecuencia y, si no se instala y utiliza siguiendo las instrucciones, puede causar interferencias perjudiciales a las comunicaciones de radio.

Sin embargo, no se puede garantizar que la interferencia no ocurrirá en una instalación en particular. En el caso de que el equipo causara interferencias perjudiciales con la recepción de radio o TV, que se pueden detectar encendiendo o apagando el equipo en cuestión, se sugiere que el usuario tome una o más de las siguientes medidas para corregir las interferencias:

- Cambiar la orientación o ubicación de la antena de recepción
- Aumentar la separación entre el equipo y el receptor
- Conectar el equipo a una toma de corriente que se encuentre en un circuito distinto al que está conectado el receptor
- Consultar a un vendedor o técnico experimentado de radio/TV para obtener ayuda.

## *Aviso: cables apantallados*

La conexión de cualquier dispositivo informático deberá tener lugar empleando cables apantallados a fin de no impedir la satisfacción de los requisitos de la normativa de la FCC.

### *Precaución*

Aquellos cambios o modificaciones que no hayan sido expresamente aprobados por el fabricante podrían invalidar la autorización concedida por la Comisión Federal de Comunicaciones al usuario para usar este proyector.

## *Condiciones de funcionamiento*

Este dispositivo cumple el Apartado 15 de las normas FCC. El

funcionamiento se encuentra suieto a las siguientes dos condiciones:

1. este dispositivo no debe causar interferencias perjudiciales; y

2. Este dispositivo debe aceptar cualquier interferencia recibida, incluidas aquellas que pudieran causar un funcionamiento no deseado.

## *Aviso: usuarios canadienses*

Este aparato digital de Clase B cumple con la norma canadiense ICES-003. Remarque à l'intention des utilisateurs canadiens

Cet appareil numérique de la classe B est conforme à la norme NMB-003 du Canada.

## *Declaración de conformidad para los países de la UE*

- Directiva EMC 2004/108/CE (enmiendas incluidas)
- Directiva de baja tensión 2006/95/CE
- Directiva R&TTE 1999/5/CE (si el producto cuenta con funciones RF)

## *Instrucciones de eliminación*

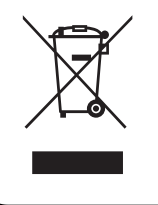

No arroje este dispositivo electrónico a la basura cuando desee desecharlo. Contribuya a reducir los niveles de contaminación y garantiza la máxima protección del medioambiente reciclándolo.